# **Digital Preservation and Digital Forensics: A Marriage Made in Bitstreams**

Christopher (Cal) Lee School of Information and Library Science University of North Carolina at Chapel Hill

Digital forensics and digital preservation: Investigating good practice Digital Preservation Coalition 26 February 2024

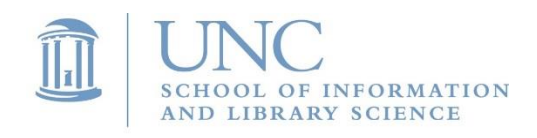

**The Andrew W. Mellon Foundation**

# Some Goals When Acquiring Born-Digital Materials

- Ensure integrity of materials
- Allow users to make sense of materials and understand their context
- Prevent inadvertent disclosure of sensitive data

# Fundamental Archival Principles

- Provenance Reflect "life history" of records
	- Records from a common origin or source should be managed together as an aggregate unit
- Original Order Organize and manage records in ways that reflect their arrangement within the creation/use environment

Chain of **Custody** 

- "Succession of offices or persons who have held materials from the moment they were created"<sup>1</sup>
- Ideal recordkeeping system would provide "an unblemished line of responsible custody"<sup>2</sup>
- 1. Pearce-Moses, Richard. *A Glossary of Archival and Records Terminology*. Chicago, IL: Society ofAmerican Archivists, 2005.
- 2. Hilary Jenkinson, *A Manual of Archive Administration: Including the Problems of War Archives and Archive Making* (Oxford: Clarendon Press, 1922), 11.

# **Dangers of a "Screen Essentialist"\* Perspective**

- We encounter digital objects through the activation of various computing resources processing, storage, and input/output (I/O)
- Digital preservation involves strategies for enabling such activation over time
- One can rarely identify all essential properties of a digital object simply by looking at what happens to be on the screen during one particular encounter

\*Montfort, Nick. "The Early Materiality and Workings of Electronic Language." Modern Language Association Convention, Philadelphia, PA, December 28, 2004.

### Digital Resources - Levels of Representation

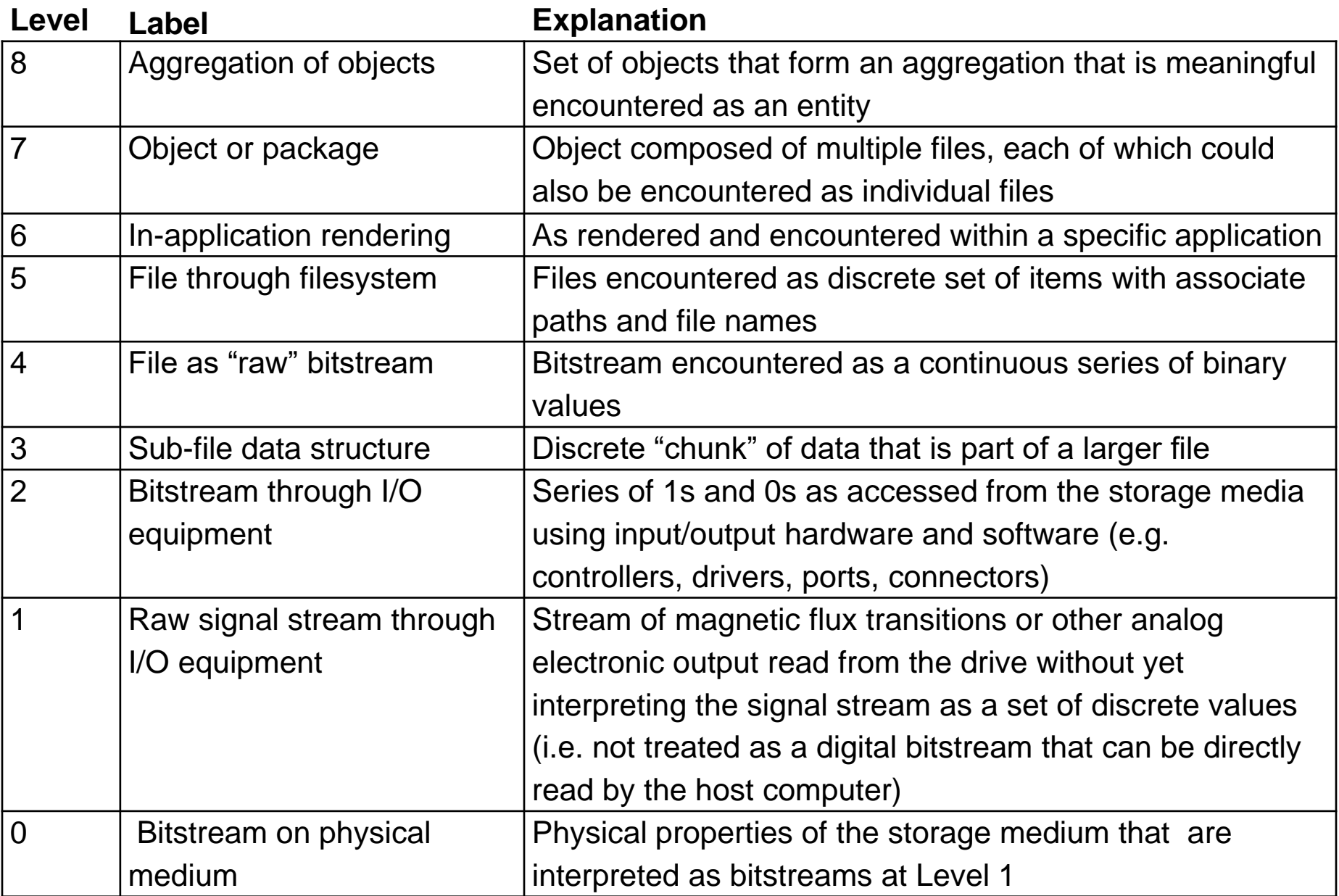

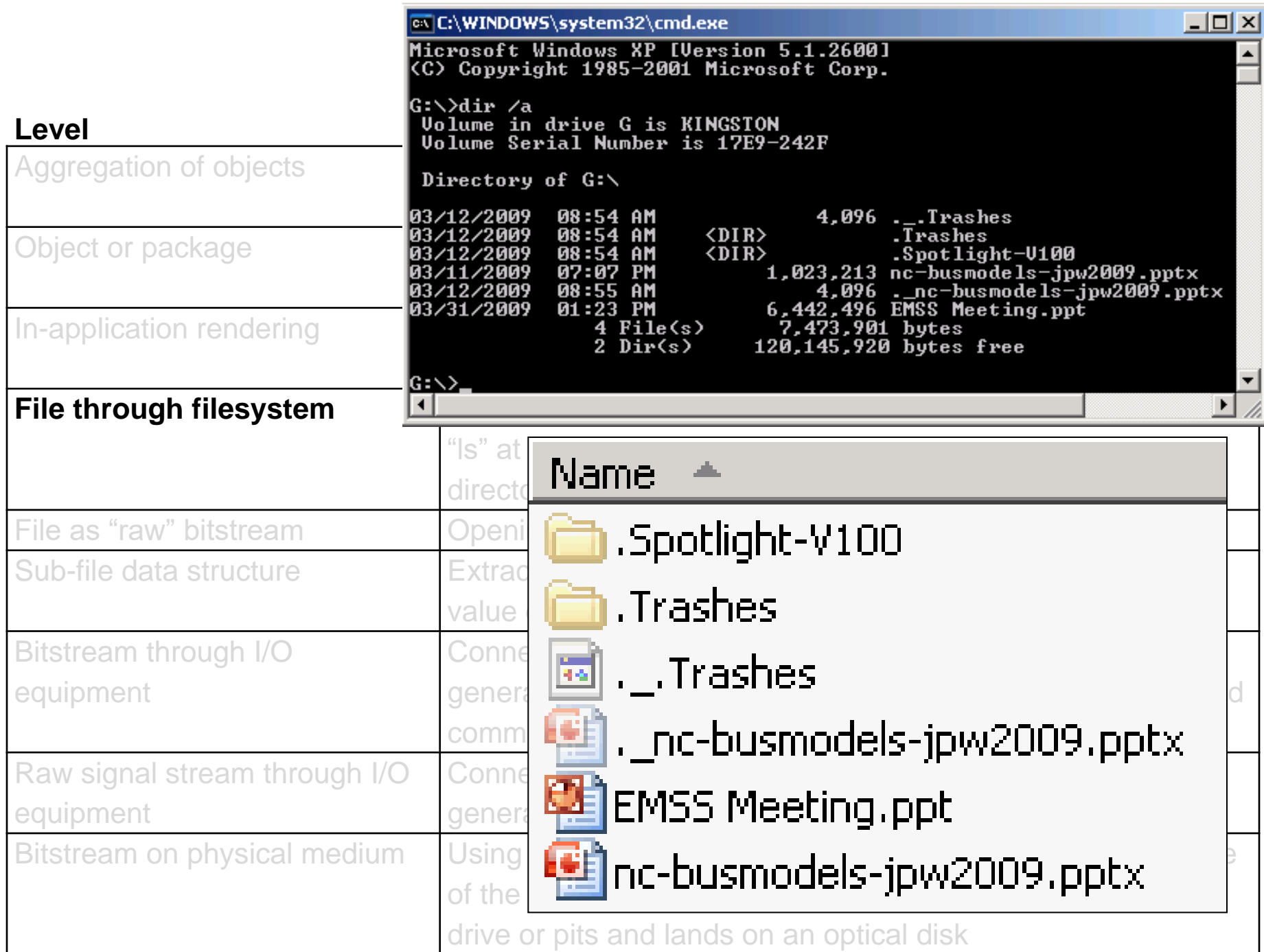

# Interaction Examples

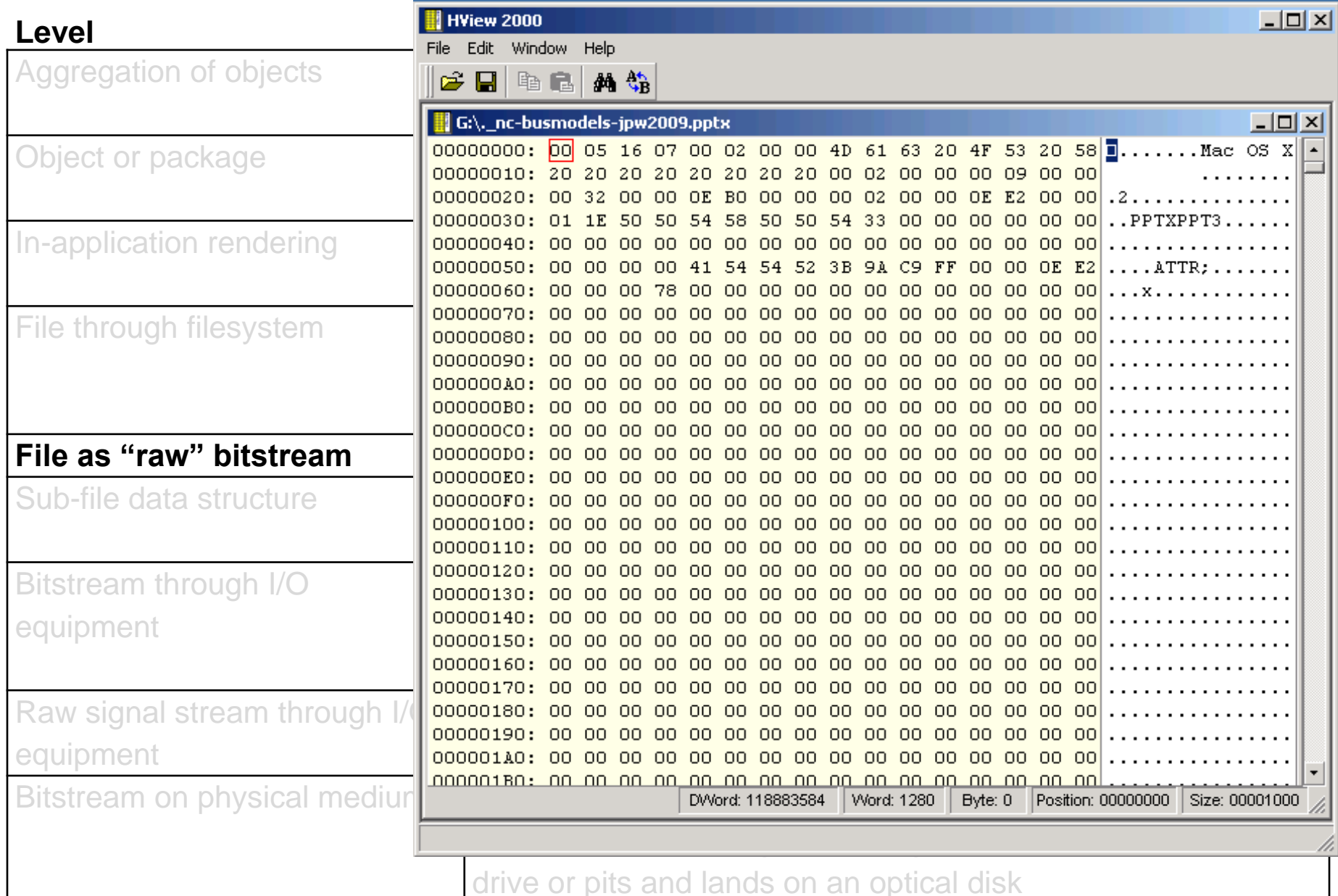

# Interaction Examples

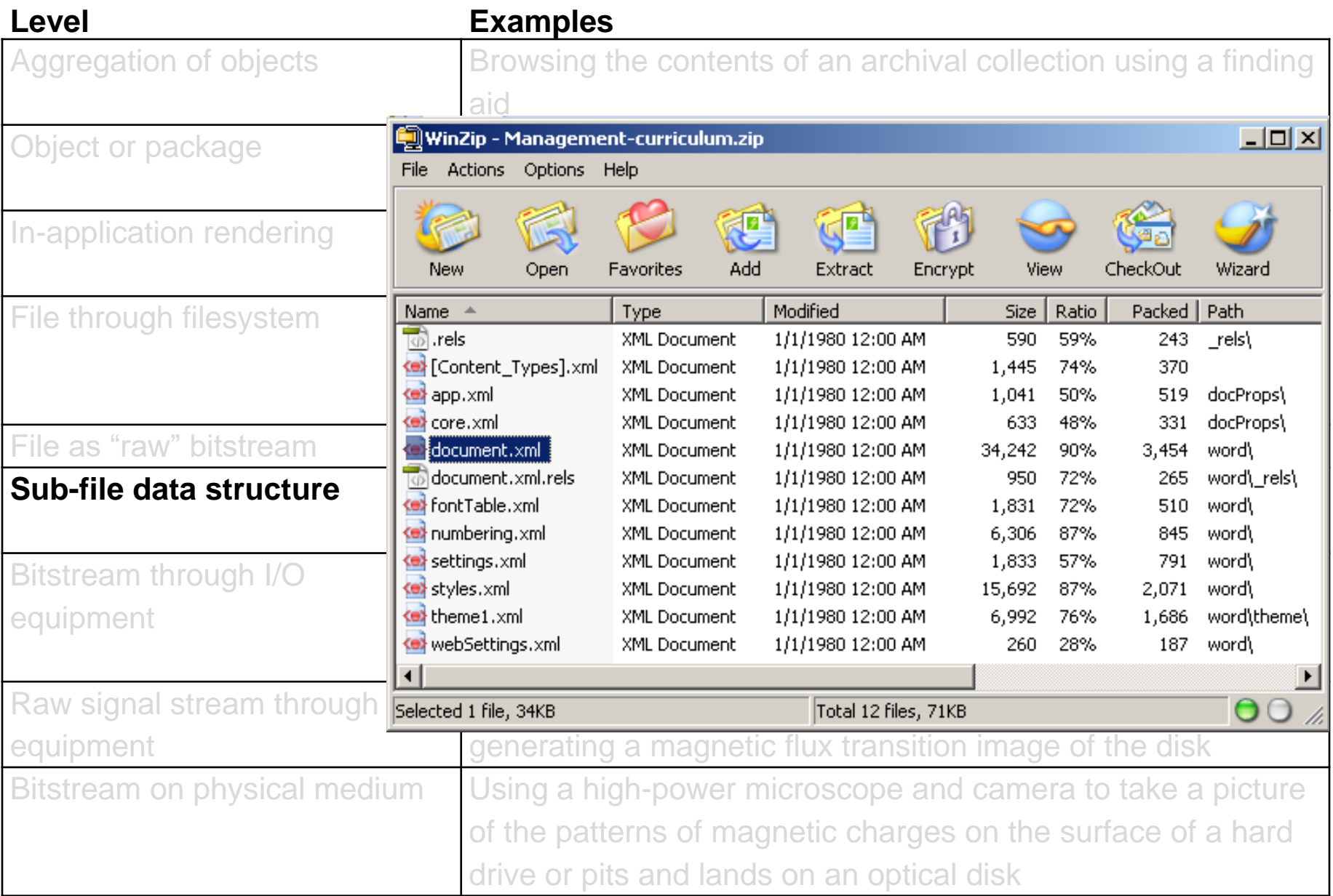

#### Example of EXIF Metadata from a JPEG File (Generated Using exiftool\*)

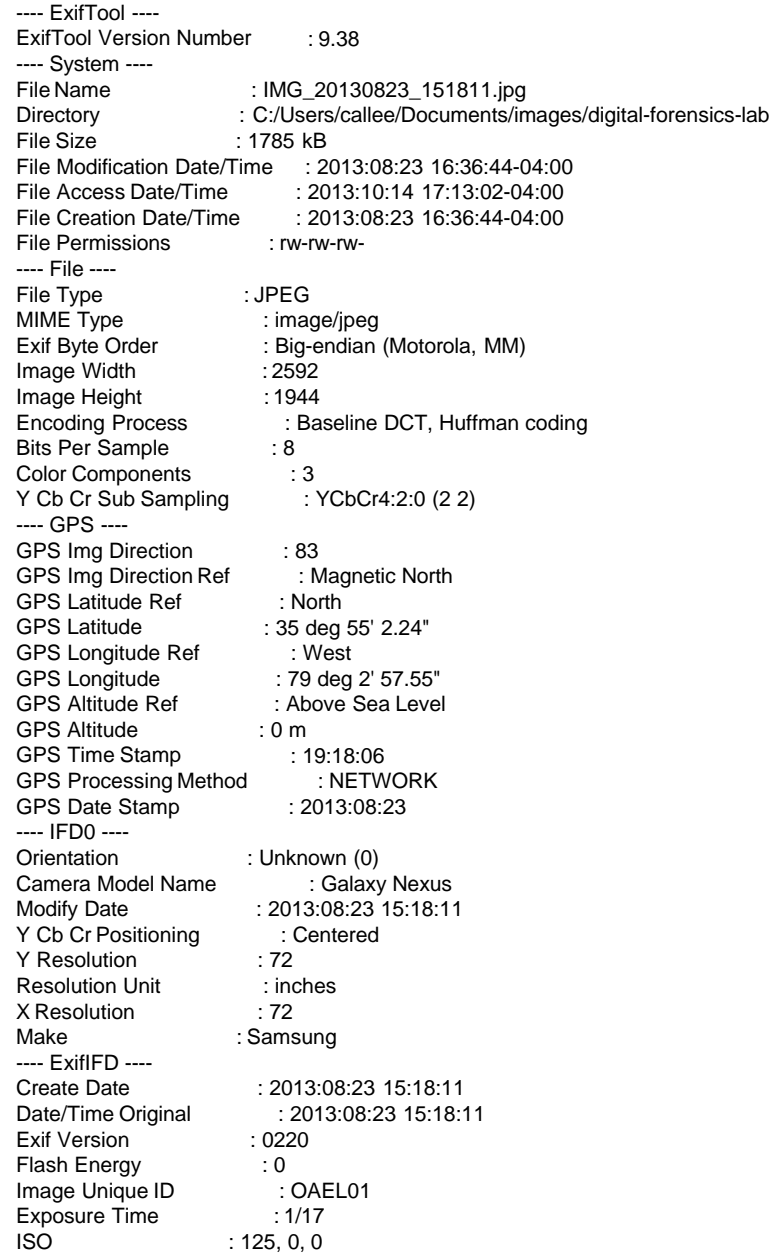

Scene Type Exposure Index : Directly photographed : undef Components Configuration : Y, Cb, Cr, - F Number : 2.8 Compressed Bits Per Pixel : 0 Sensing Method Exposure Program : One-chip color area : Aperture-priority AE : 2.6 : 0 : Unknown : 1/15 : 0 m : Normal Aperture Value Brightness Value Subject Distance Range Shutter Speed Value Subject Distance **Saturation** Color Space : sRGB : Normal : Multi-spot **Contrast** Metering Mode Flashpix Version : : 0 : 1944 : 2.6 Exposure Compensation Exif Image Height Max Aperture Value **Sharpness** Exif Image Width Focal Length Digital Zoom Ratio Light Source Scene Capture Type : Normal : 2592 : 3.4 mm : 1 : Fluorescent : Standard : Off, Did not fire : Custom : Auto : Auto : JPEG (old-style) : 160 : 120 : 1239 : 7164 Flash Custom Rendered White Balance Exposure Mode ---- IFD1 ---- Compression Image Width Image Height Thumbnail Offset Thumbnail Length ---- Composite ---- Aperture GPS Altitude GPS Date/Time GPS Latitude GPS Longitude GPS Position Image Size Shutter Speed Thumbnail Image Focal Length Light Value : 2.8 : 0 m Above Sea Level : 2013:08:23 19:18:06Z : 35 deg 55' 2.24" N : 79 deg 2' 57.55" W : 35 deg 55' 2.24" N, 79 deg 2' 57.55" W : 2592x1944 : 1/17 : (Binary data 7164 bytes, use -b option to extract) : 3.4 mm : 6.7

#### \*[http://www.sno.phy.queensu.ca/~phil/exiftool/ \(](http://www.sno.phy.queensu.ca/~phil/exiftool/)Also available through the BitCurator environment)

#### Stripping of Metadata from Images

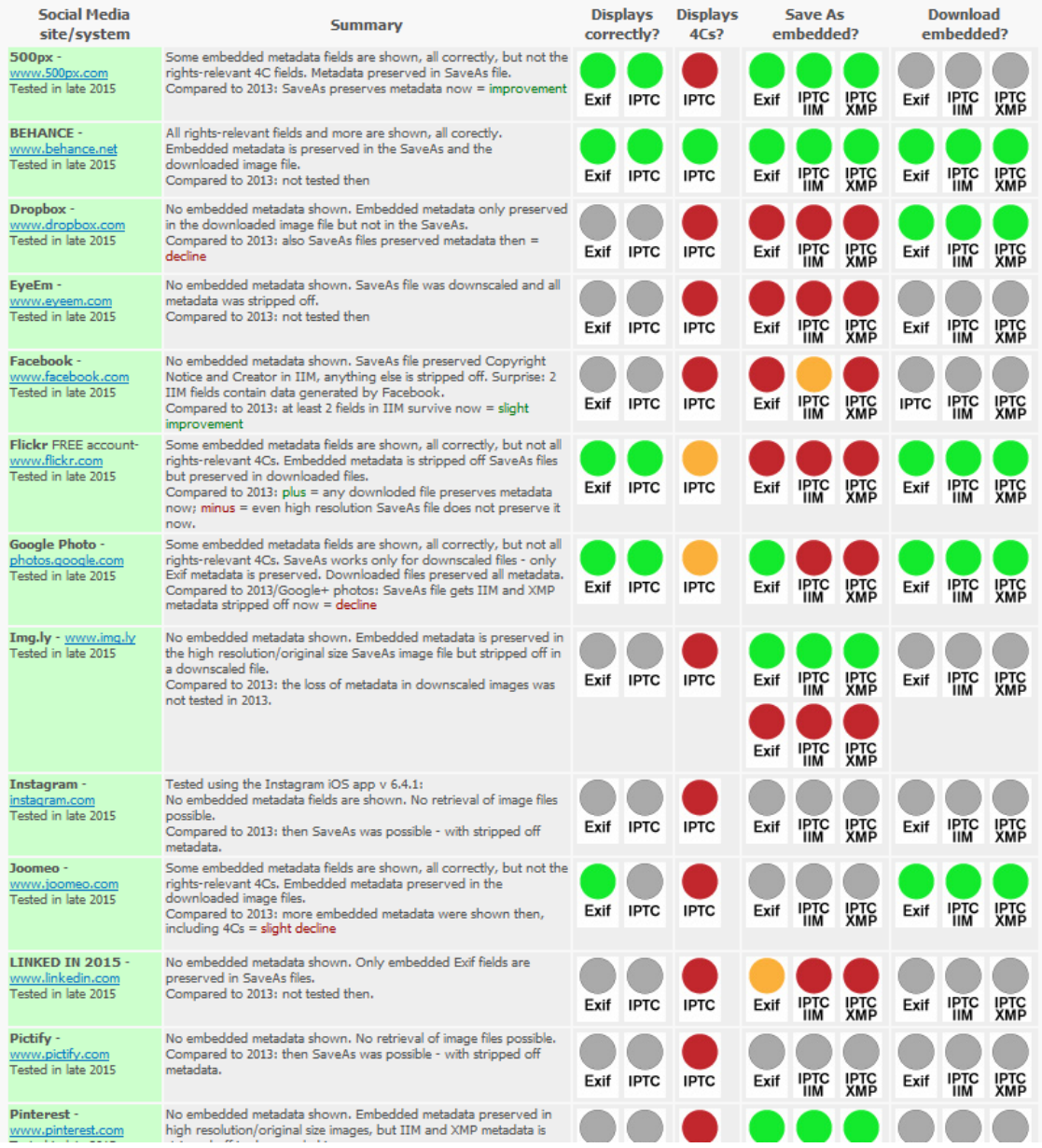

#### <http://www.embeddedmetadata.org/social-media-test-results.php>

#### **Jonathan Larson Fast Save Example**

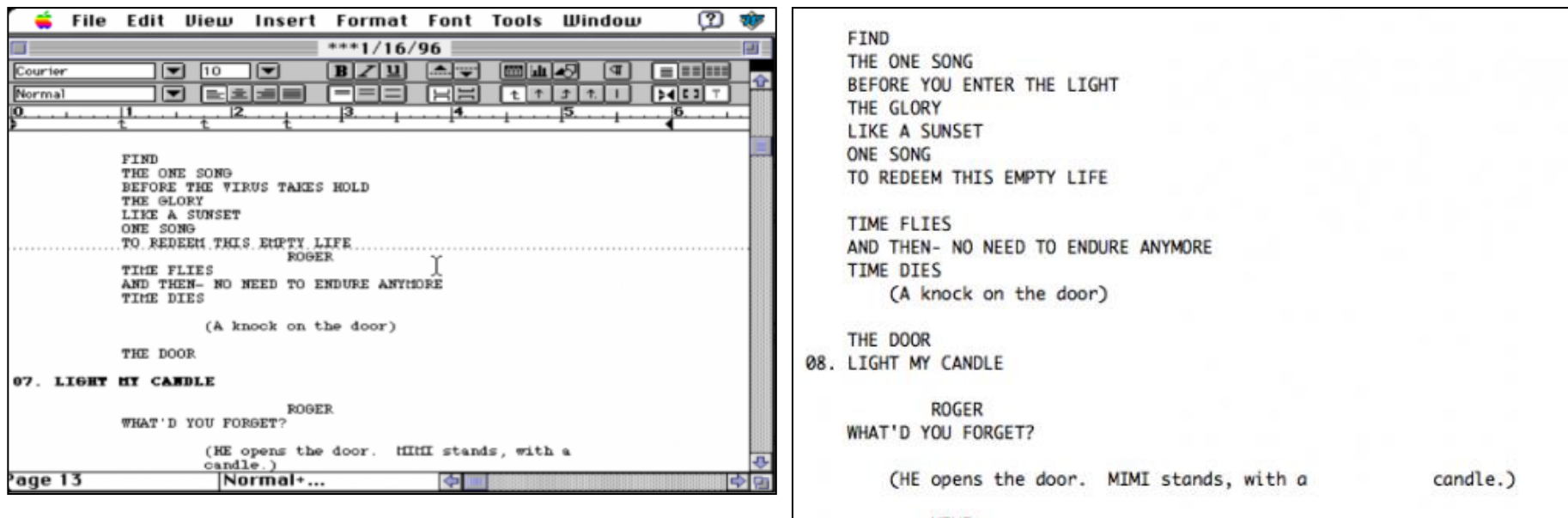

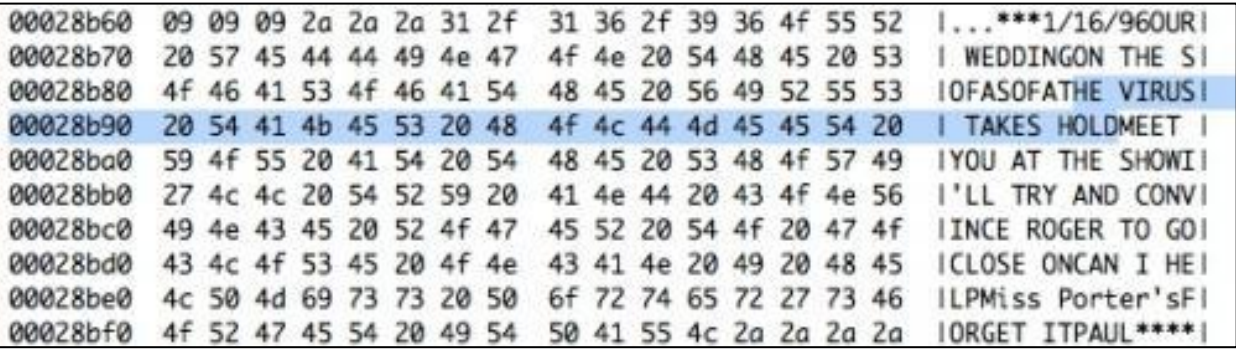

Douglas Reside, "'No Day But Today': A look at Jonathan Larson's Word Files," April 22, 2011, <https://www.nypl.org/blog/2011/04/22/no-day-today-look-jonathan-larsons-word-files>

# Interaction Examples

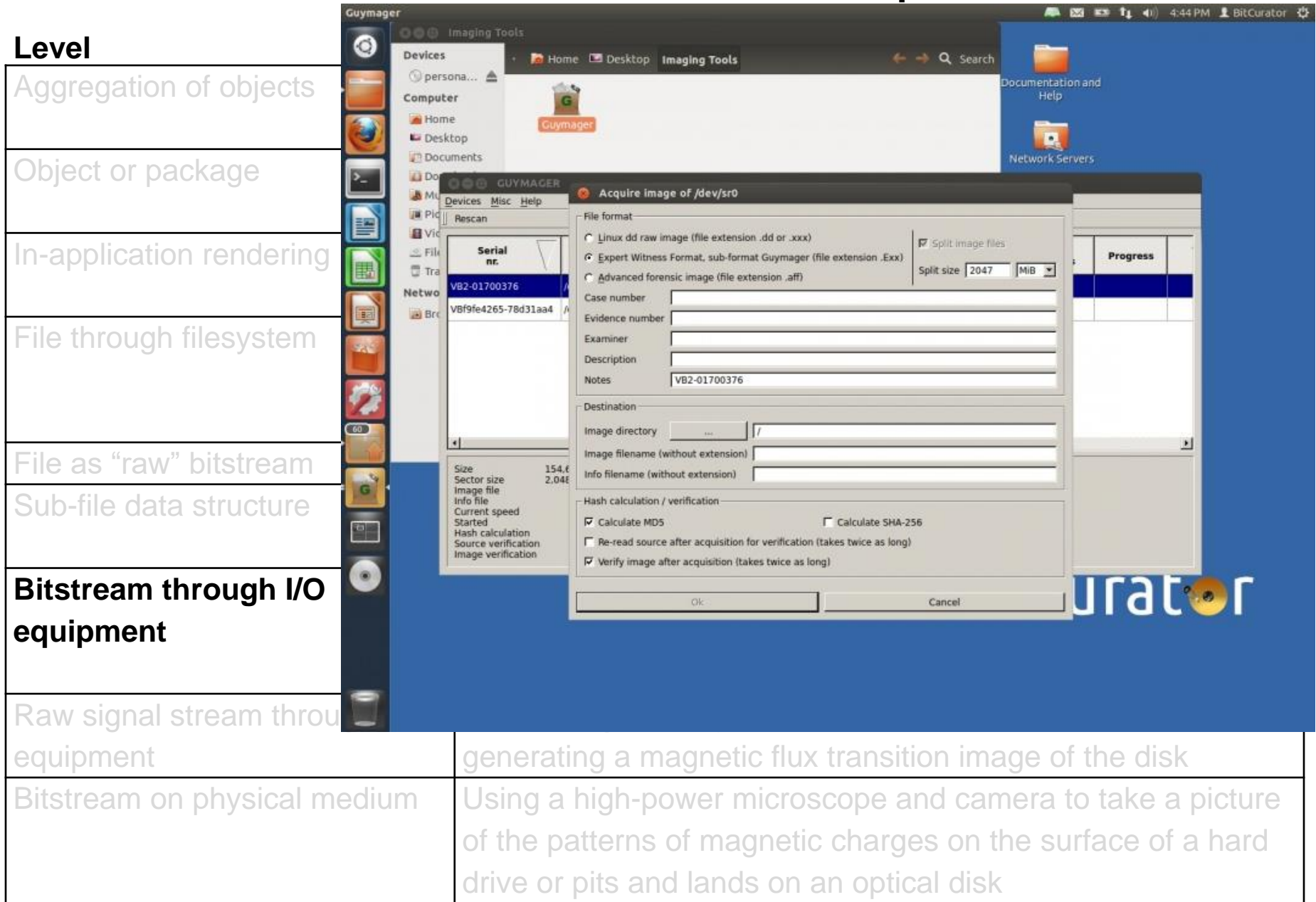

# **When software encounters data, it likes to change it**

- Bitstreams of files (including embedded metadata)
- Filesystem information (e.g. timestamps, access permissions)
- Bitstreams residing on disks (e.g. hidden system files, content of unallocated sectors)

# **Digital Forensics**

- "The process of identifying, preserving, analyzing and presenting digital evidence in a manner that is legally acceptable."\*
- "Involves multiple methods of
	- ◻ **Discovering digital data (computer system, mobiles)**
	- ◻ **Recovering deleted, encrypted, or damaged file information**
	- ◻ Monitoring live activity
	- ◻ Detecting violations of corporate policy"\*\*

\*McKemmish, R. "What is Forensic Computing?" *Trends and Issues in Crime and Criminal Justice* 118 (1999).

\*\*Brad Glisson, Introduction to Computer Forensics & E-discovery, University of Glasgow, Week 1 Lecture, September 2008. 14

# **Common Digital Forensics Scenarios**

- Evidence seized from home/office of "person of interest" in a criminal investigation (dead forensics)
- Response to system security breach, to determine what was done, by whom and how (live forensics)

## **Benefits of Borrowing Digital Forensics Concepts, Tools and Methods in Digital Preservation**

- **Not** because you're expected to solve crimes or catch malicious users
- Recognition of how data can be recovered when **layers** of technology fail or are no longer available
- Capturing evidence from places that are not always immediately visible
- Ensuring that actions taken on files **don't make irreversible changes** to essential characteristics (e.g. timestamps)
- Attending to the **order of volatility** some types of data change much more quickly and often than others
- Learning about wide array of **tools and techniques** already available to deal with born-digital materials
- Established practices for **documenting** what we do, so others will know what we might have changed
- Considerable **overlap** between **technical knowledge** required to do digital forensics and ad hoc acquisition of digital materials by libraries/archives

# Practices Contributing to Digital Curation Goals

- Use of write blockers
- Generation of disk images
- Applying cryptographic hashes to bitstreams
- Capture of contextual metadata, including Digital Forensics XML (DFXML)
- Scanning bitstreams for potentially sensitive information

Need for Adaptation of Digital Forensics Tools and Tasks for DP

- Existing digital forensics tools provide valuable functionality, but they don't always fit well into primary DP workflows
- For example, DP professionals are particularly concerned with:
	- $\square$  structure and persistence of metadata
	- $\square$  provisions for providing public access to data
	- support for older technologies (e.g. floppy disks, HFS)

# $E\cdot D\cdot R\cdot M$ **Electronic Discovery Reference Model**

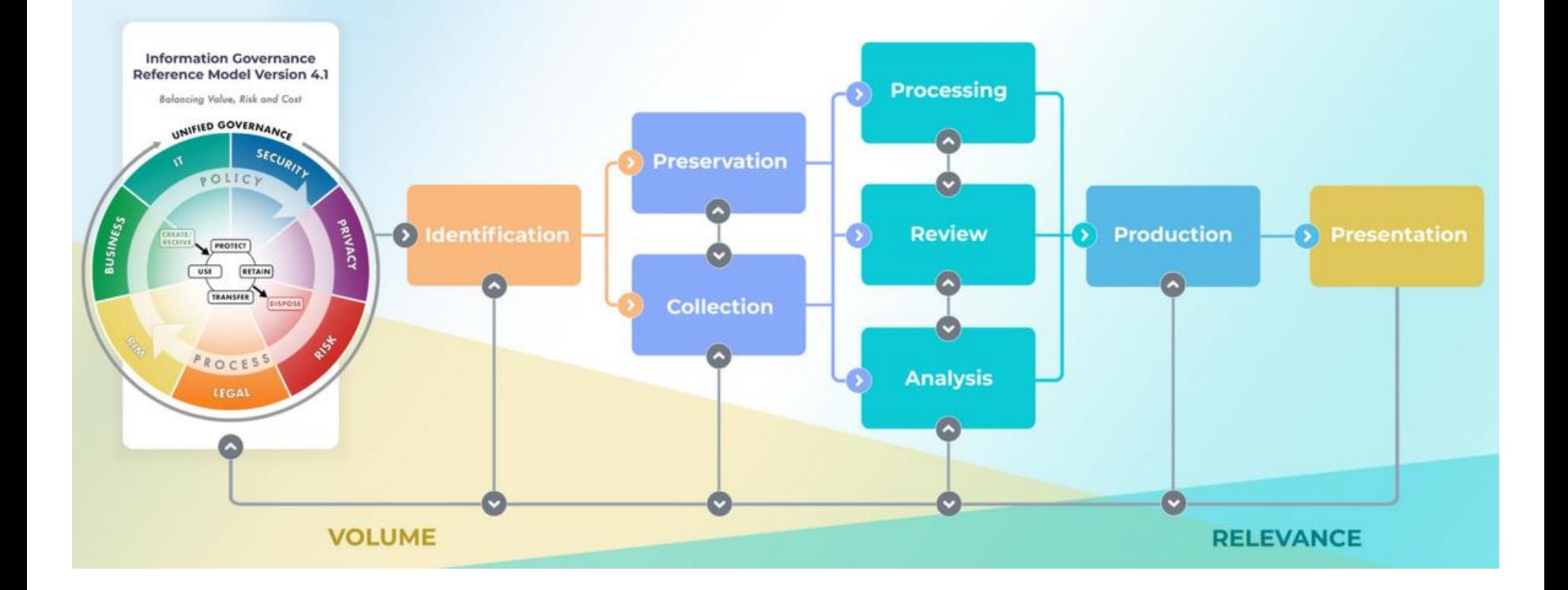

<https://edrm.net/edrm-model/current/>

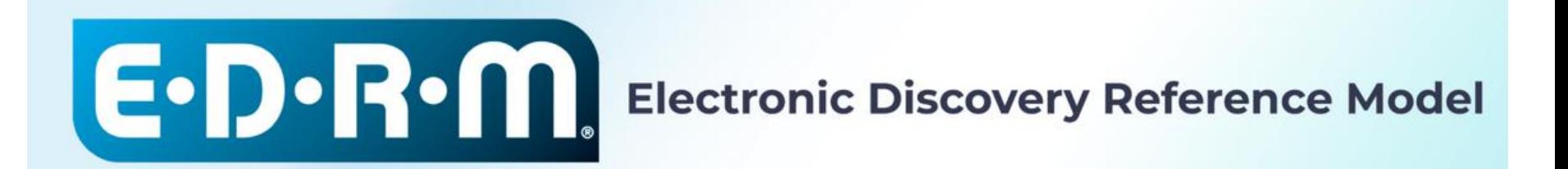

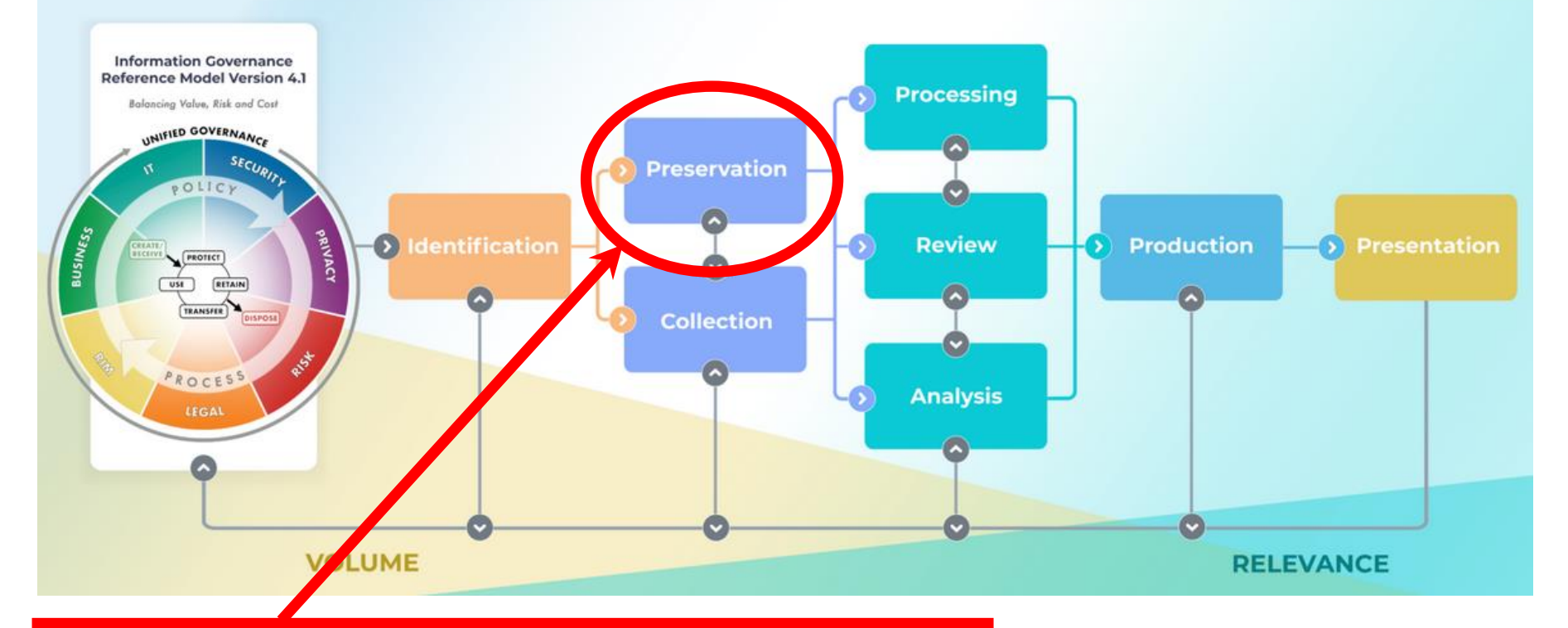

**"Ensuring the ESI [electronically stored information] is protected against inappropriate alteration or destruction"**

<https://edrm.net/edrm-model/current/>

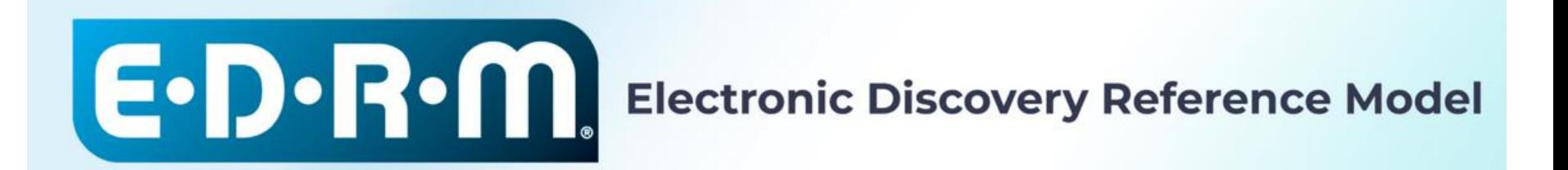

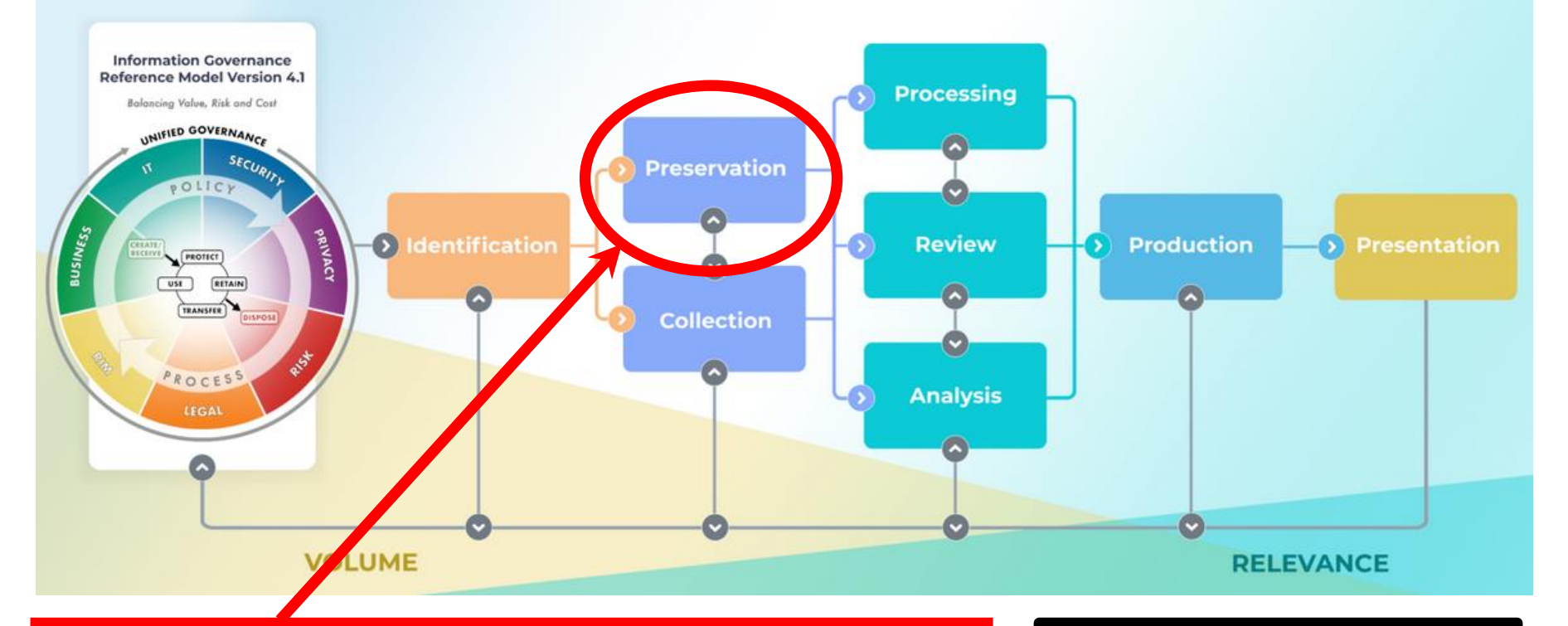

**"Ensuring the ESI [electronically stored information] is protected against inappropriate alteration or destruction"**

**As a field DP has a much broader mandate than this.**

<https://edrm.net/edrm-model/current/>

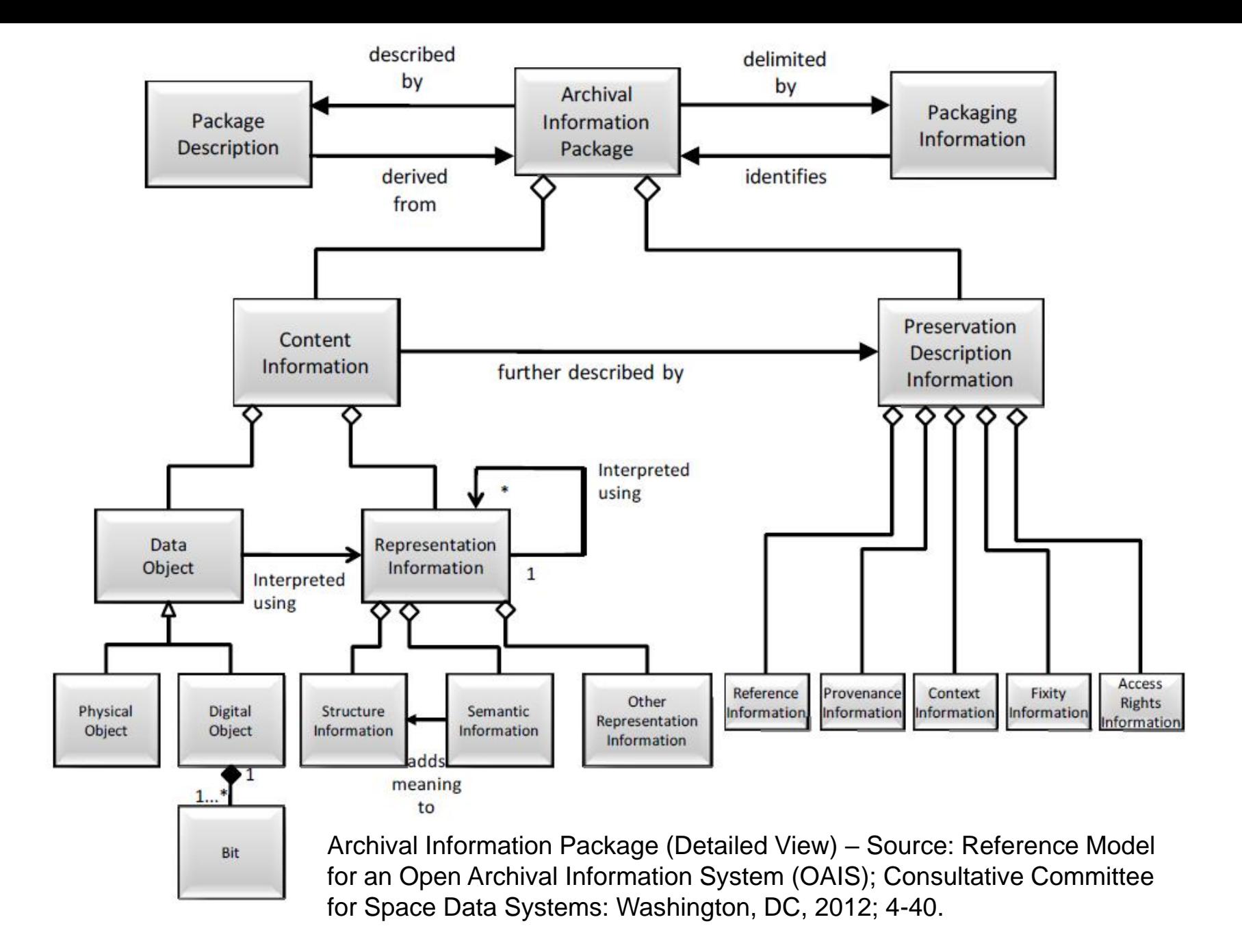

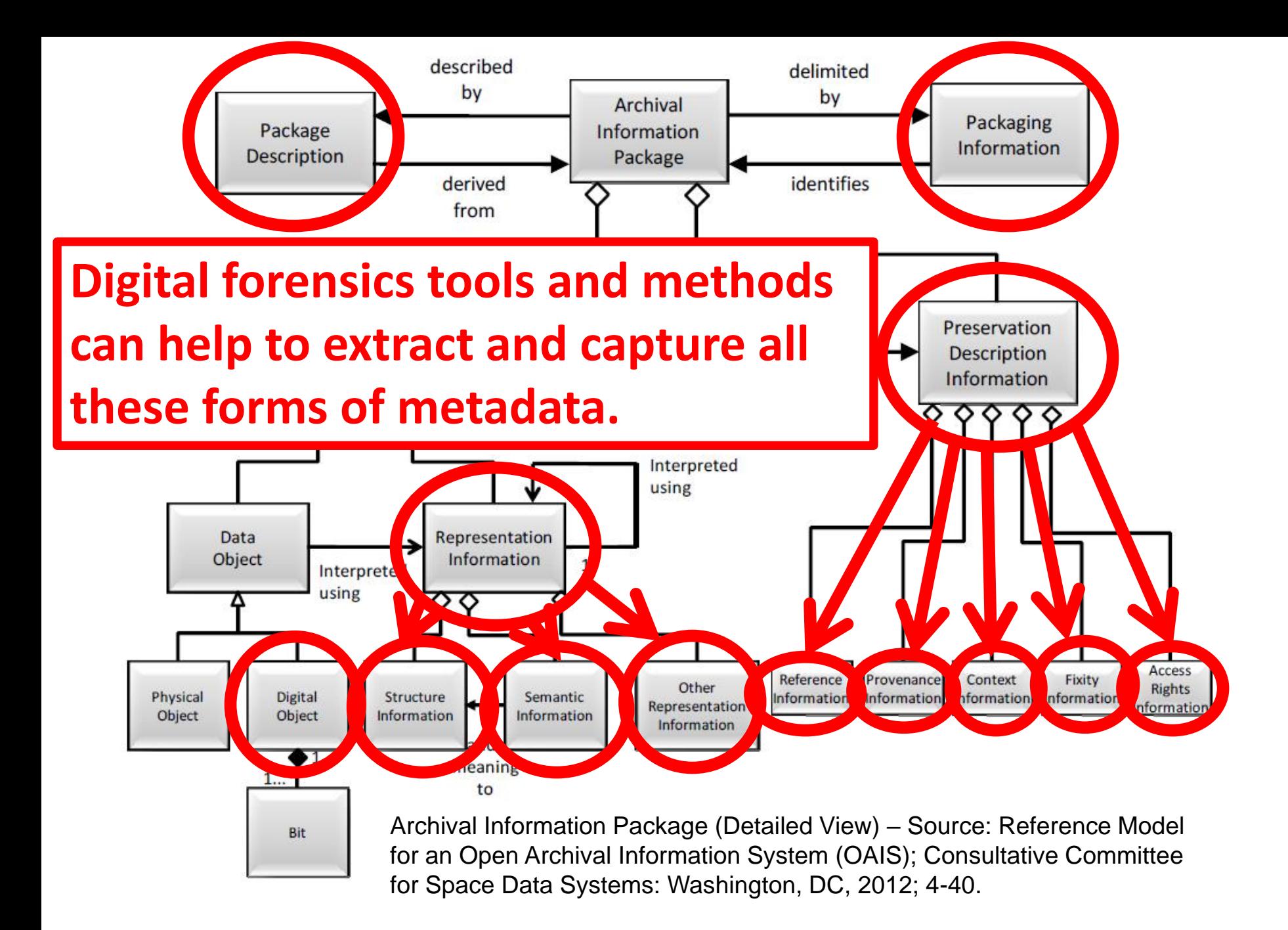

# BitCurator

- Funded by Andrew W. Mellon Foundation Phase 1: October 1, 2011 – September 30, 2013 Phase 2 – October 1, 2013 – September 30, 2014
- Partners: School of Information and Library Science (SILS) at UNC and Maryland Institute for Technology in the Humanities (MITH)

# BitCurator Goals

- Develop a system for collecting professionals that incorporates the functionality of opensource digital forensics tools
- Address two fundamental needs not usually addressed by the digital forensics industry:
	- $\Box$  Incorporation into the workflow of archives/library ingest and collection management environments □ Provision of public access to the data

# BitCurator Environment\*

- Bundles, integrates and extends functionality of open source software
- Can be run as:
	- □ Self-contained environment (based on Ubuntu Linux) running directly on a computer (download installation ISO)
	- □ Using "bootstrapping" installation scripts to turn any Ubuntu Linux machine into a BitCurator Environment
	- □ Self-contained Linux environment in a virtual machine using e.g. Virtual Box or VMWare
	- □ As individual components run directly in your own Linux environment or (whenever possible) Windows environment

\*To read about and download the environment, see: <http://wiki.bitcurator.net/>

# **BitCurator**

**Installation, Configuration, and Usage Guide for Release(s): 4.x.x**

<https://github.com/BitCurator/bitcurator-distro/wiki/BitCurator-Quick-Start-Guide>

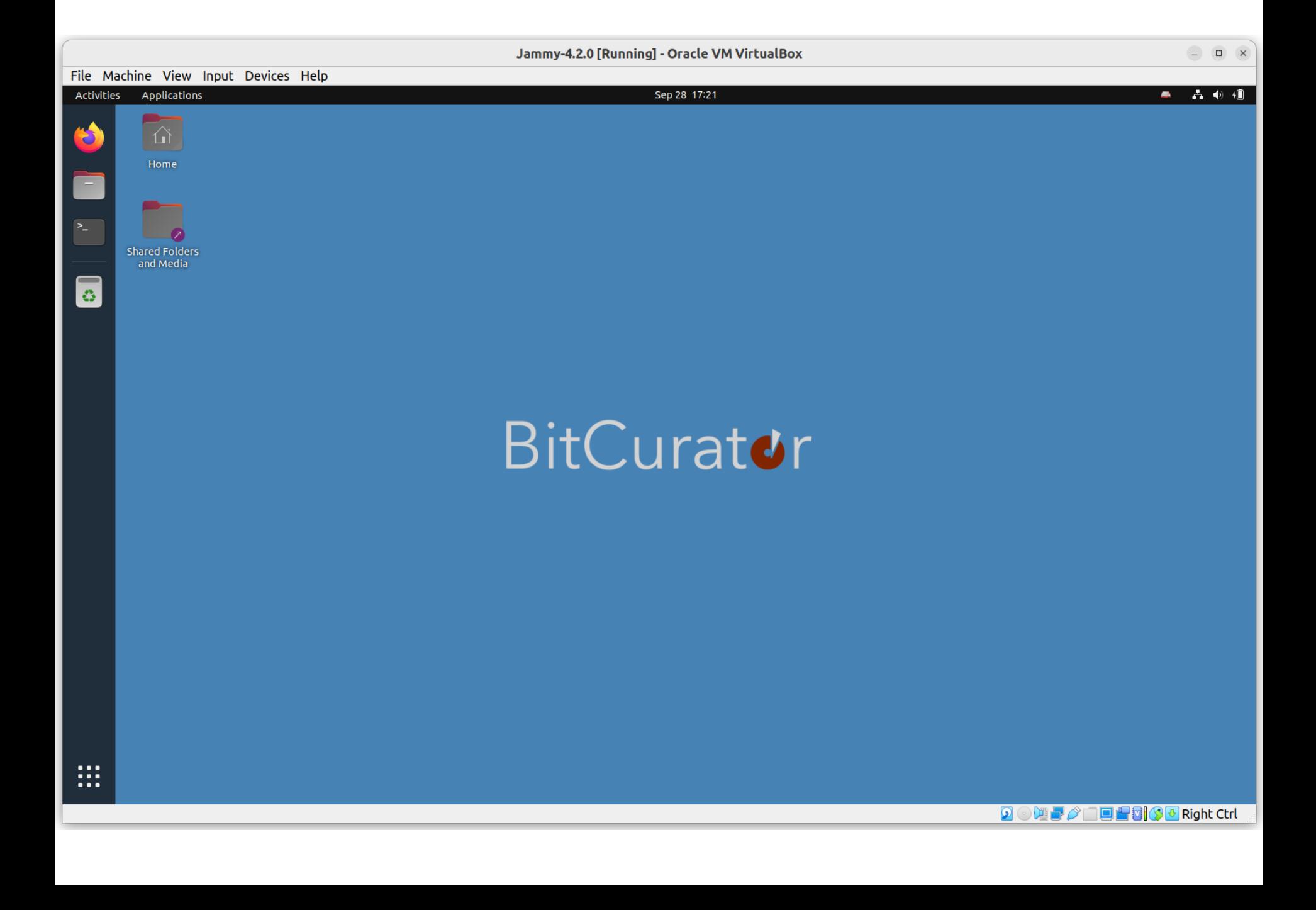

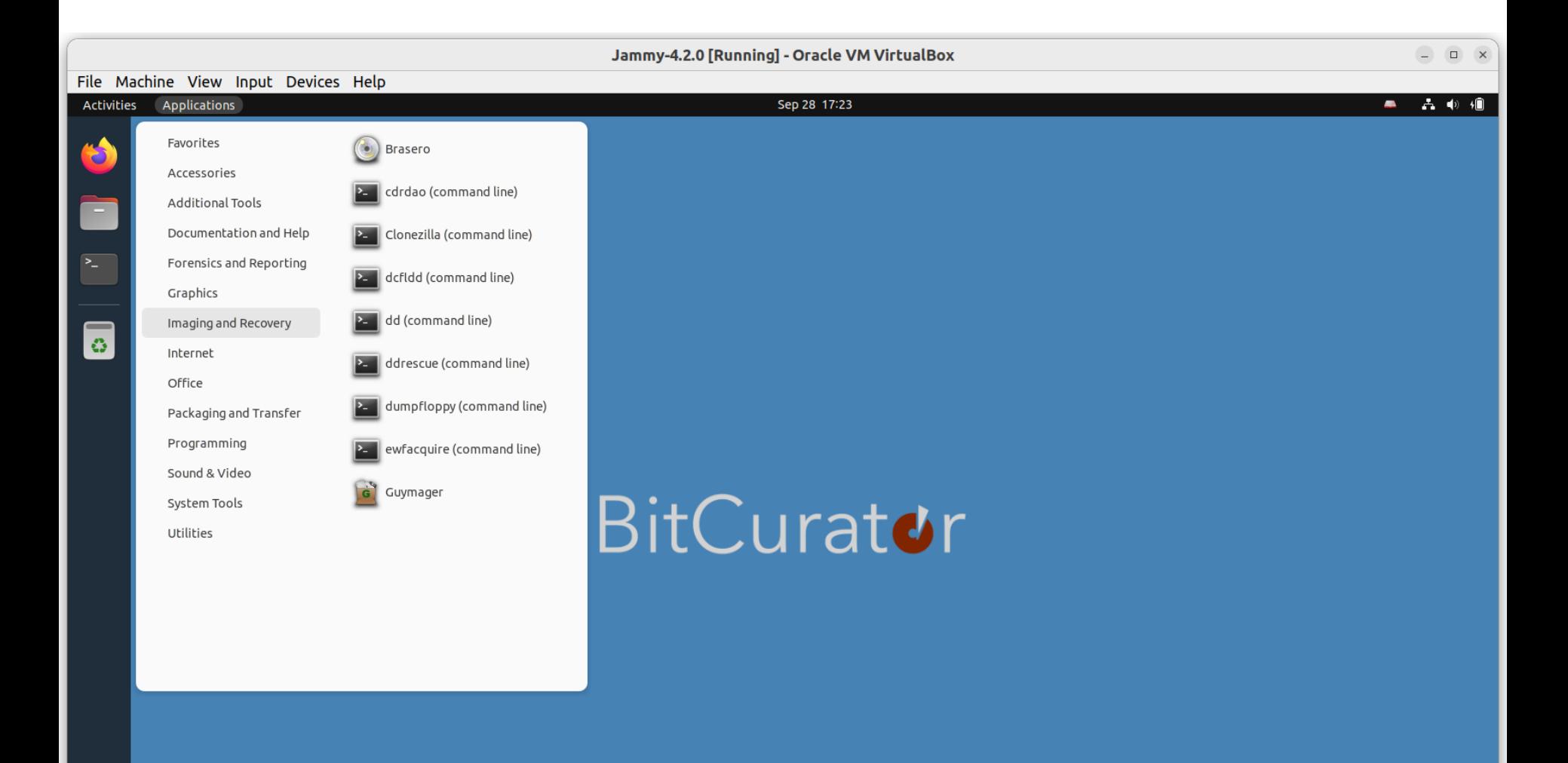

**2 0 週***2 0* **日程研究+ Right Ctrl** 

# BitCurator Consortium

- Continuing home for hosting, stewardship and support of BitCurator tools and associated user engagement
- Administrative home: Educopia Institute
- Funding based on membership dues
- Software and documentation are free and open source, but membership provides benefits (e.g. support, training, development priority)

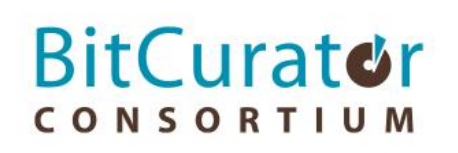

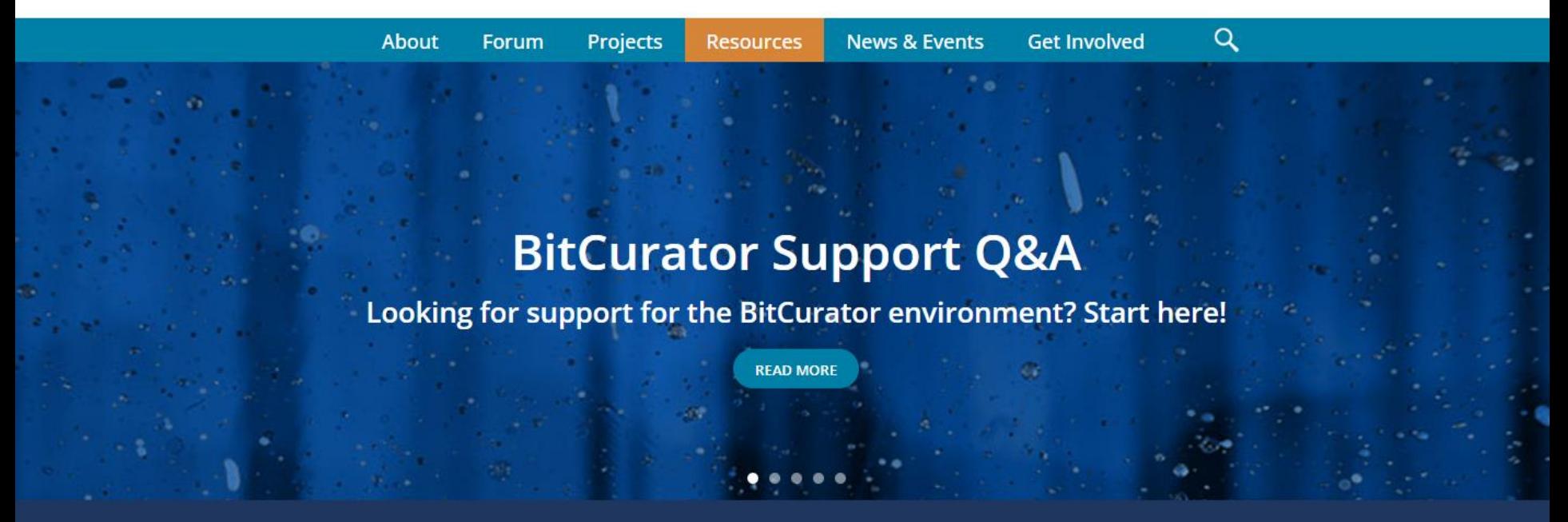

The BitCurator Consortium (BCC) is an independent, community-led membership association. The purpose of the BitCurator Consortium is to build a community of organizations that support practitioners responsible for the curation of born-digital materials, especially through the application of free and open-source tools.

Our organizational vision is to address the articulated needs of the BCC community—training, collaboration, research, software development, documentation, integration, code—while advocating for the expansion of digital forensics practice worldwide.

### <https://bitcuratorconsortium.org/>

File Machine View Input Devices Help

#### Sep 28 17:26

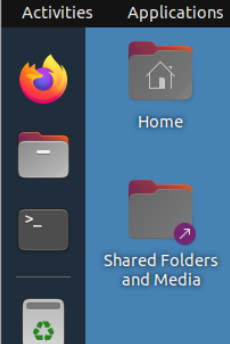

ः

•When the **disk icon is red**, the mount policy is set **writeable**. USB storage devices plugged into the system when this state is set can be read from, and written to.

•When the **disk icon is green**, the mount policy is set **readonly**. USB storage devices plugged into the system when this state is set cannot be written to.

# **BitCurator**

 $\begin{array}{c|c|c|c|c} \hline \quad & \quad \text{ } \Box \quad & \quad \text{ } \times \end{array}$ 

古取相

Set USB mount policy READ-ONLY Set USB mount policy WRITEABLI

### Creating a Disk Image in Guymager

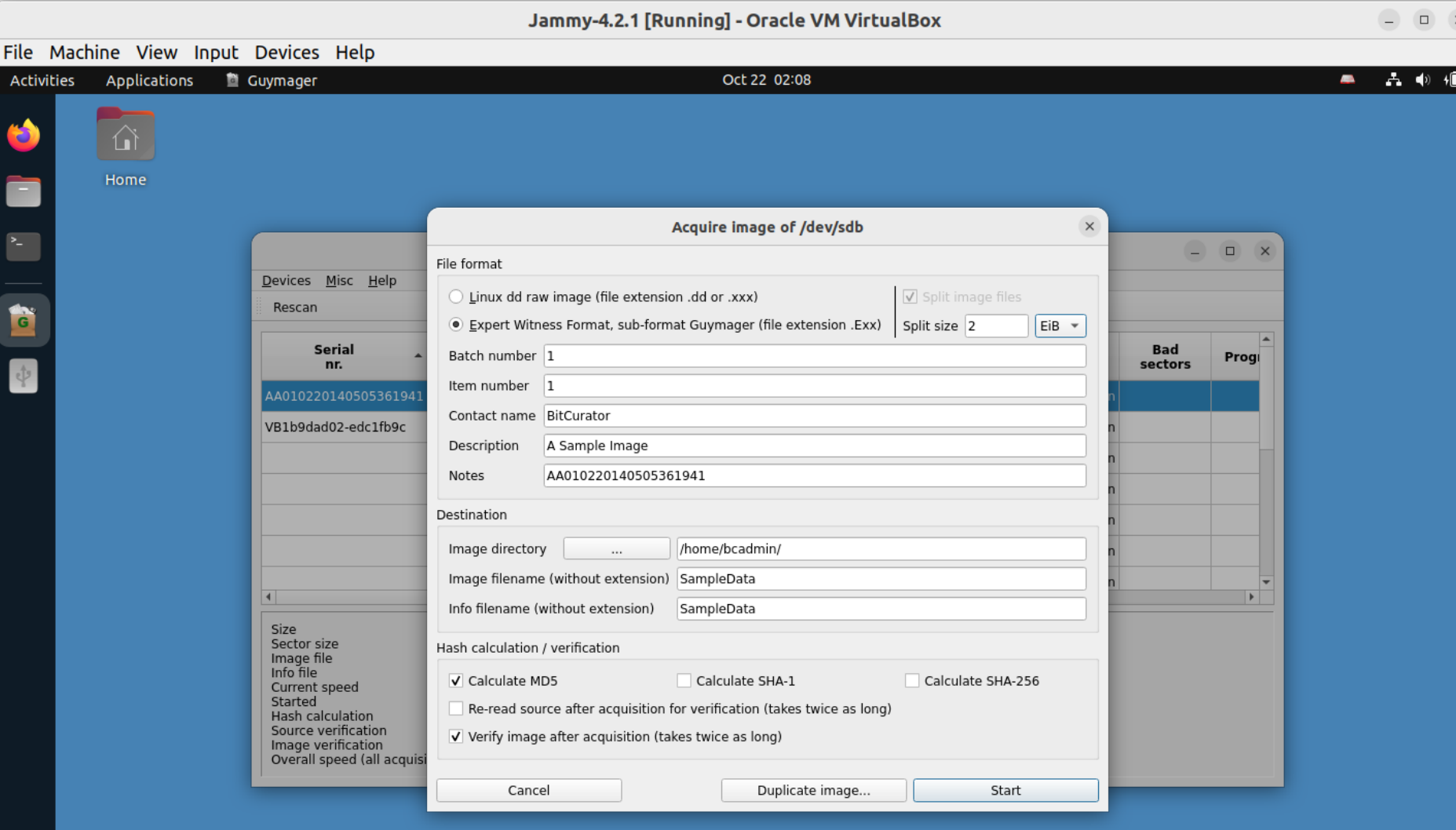

 $\mathop{\mathop{\mathrm{iii}}}\nolimits$ 

### Mounting a Disk Image to Browse the Contents

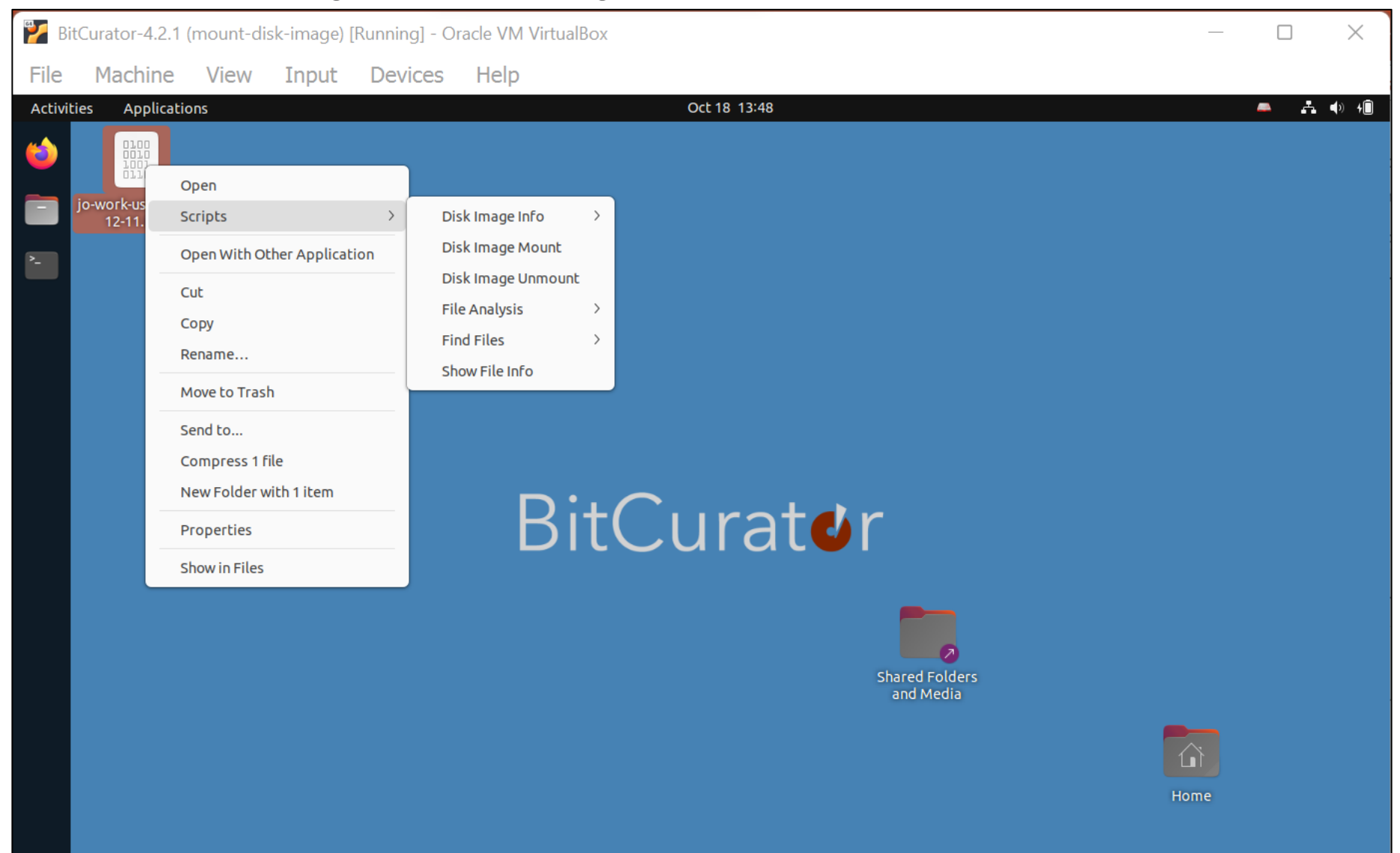

### Mounting a Disk Image to Browse the Contents

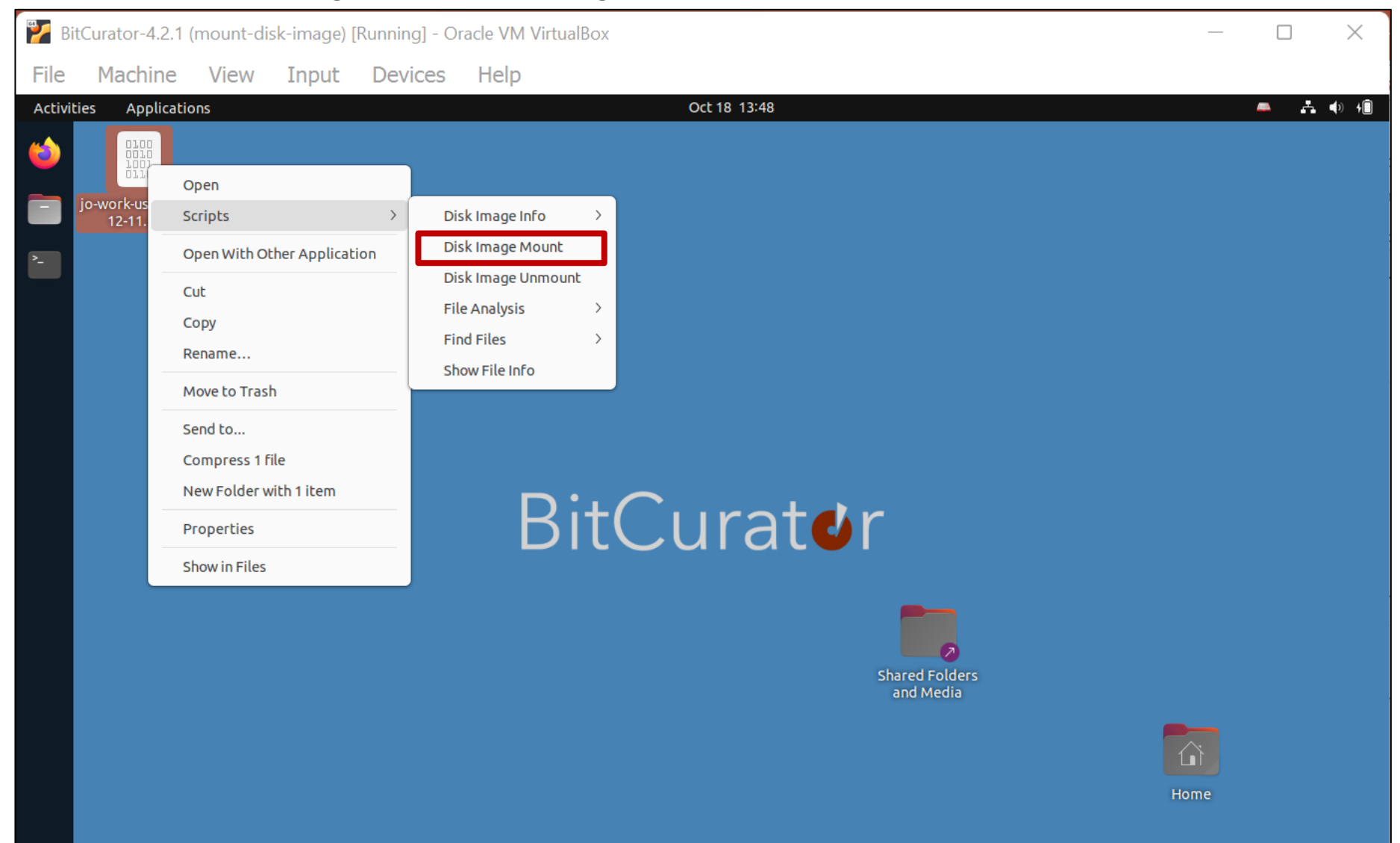

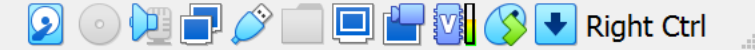

### Mounting a Disk Image to Browse the Contents

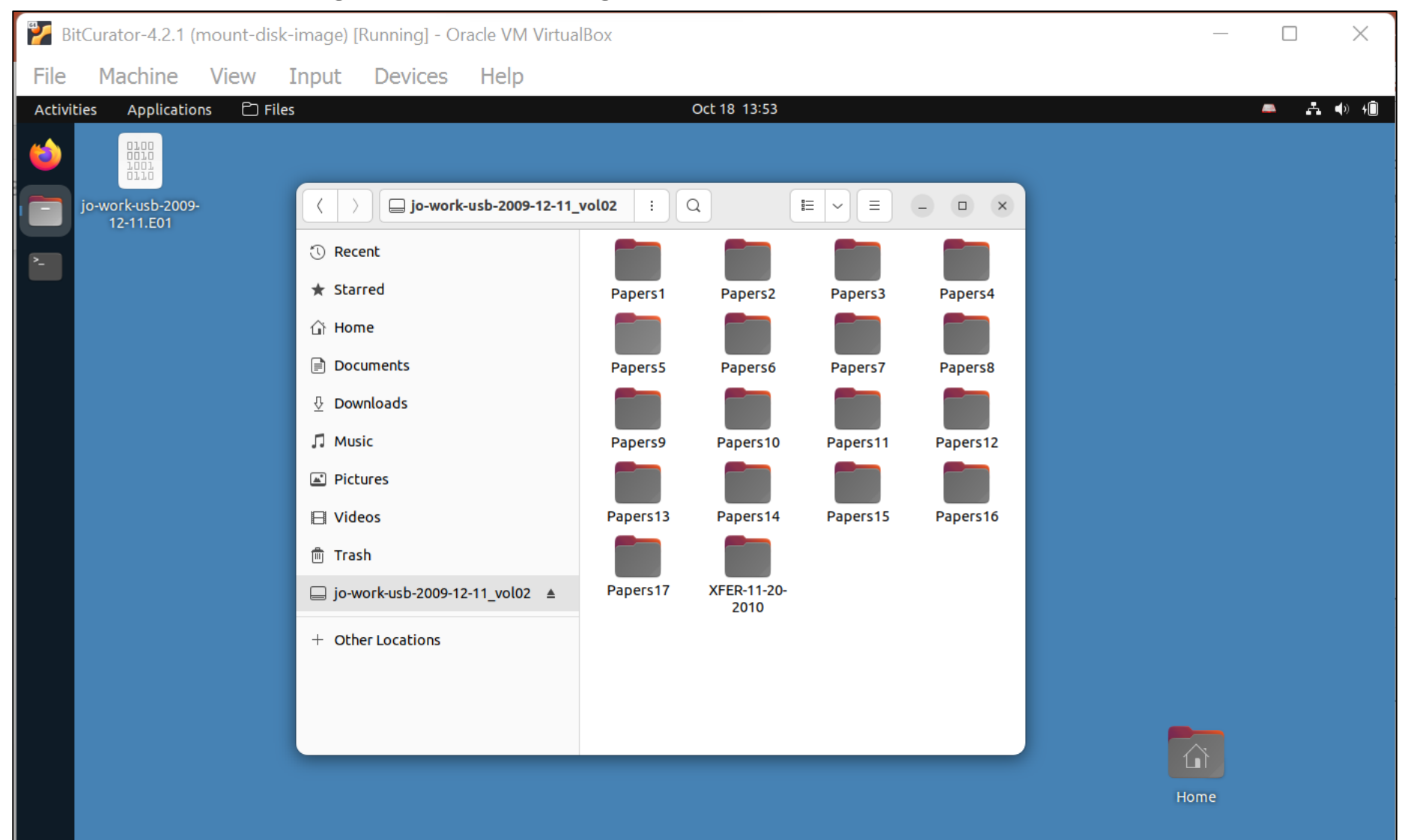

 $\begin{picture}(150,10) \put(0,0){\line(1,0){10}} \put(15,0){\line(1,0){10}} \put(15,0){\line(1,0){10}} \put(15,0){\line(1,0){10}} \put(15,0){\line(1,0){10}} \put(15,0){\line(1,0){10}} \put(15,0){\line(1,0){10}} \put(15,0){\line(1,0){10}} \put(15,0){\line(1,0){10}} \put(15,0){\line(1,0){10}} \put(15,0){\line(1,0){10}} \put(15,0){\line($  $\boldsymbol{\Theta}$  $(\circ)$ 

#### In BitCurator environment: Right Click on File or Directory and Calculate MD5

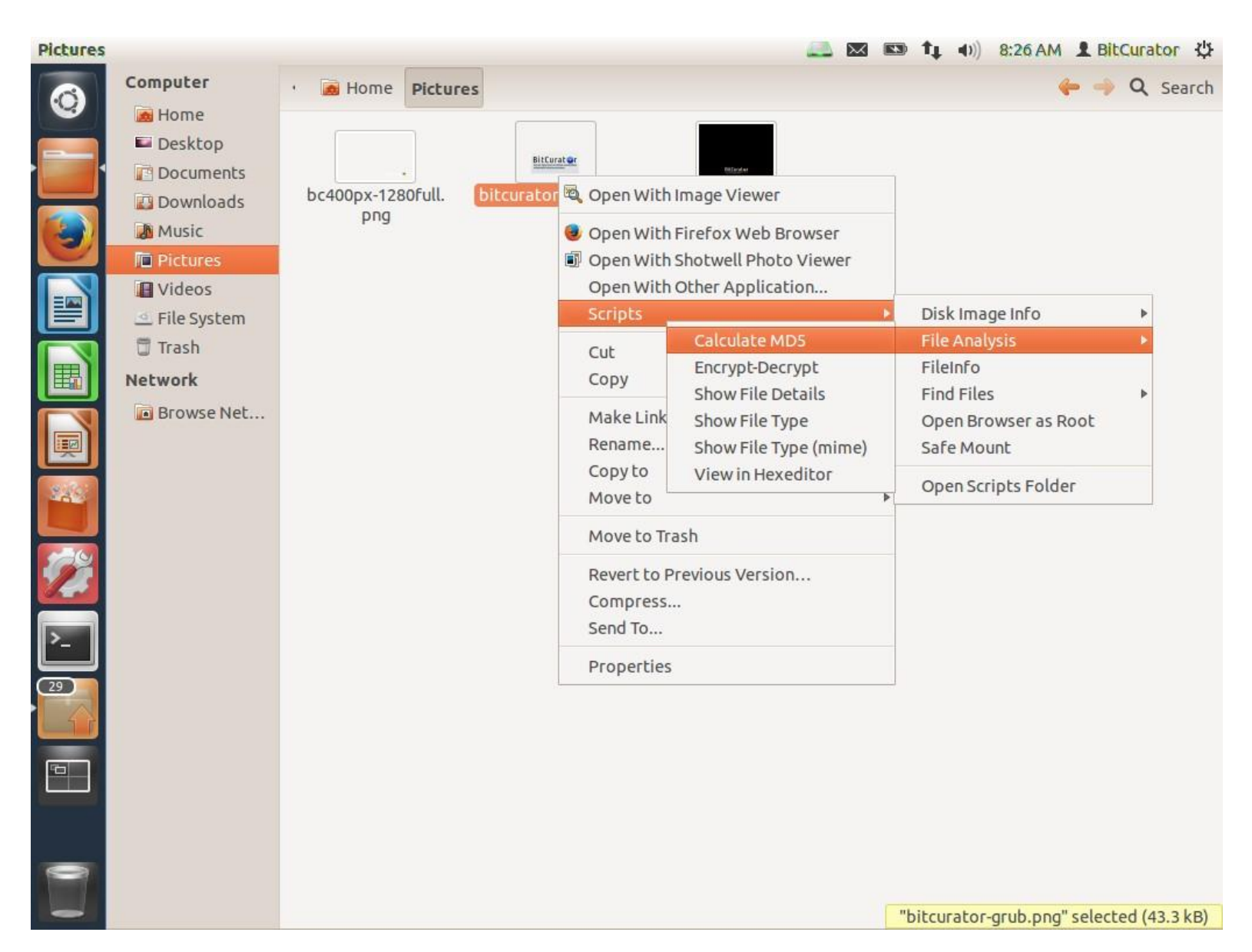

Calcul

C

 $\blacksquare$ 

 $\overline{\mathbb{R}}$ 

 $\overline{C^{29}}$ 

 $\boxed{\blacksquare}$ 

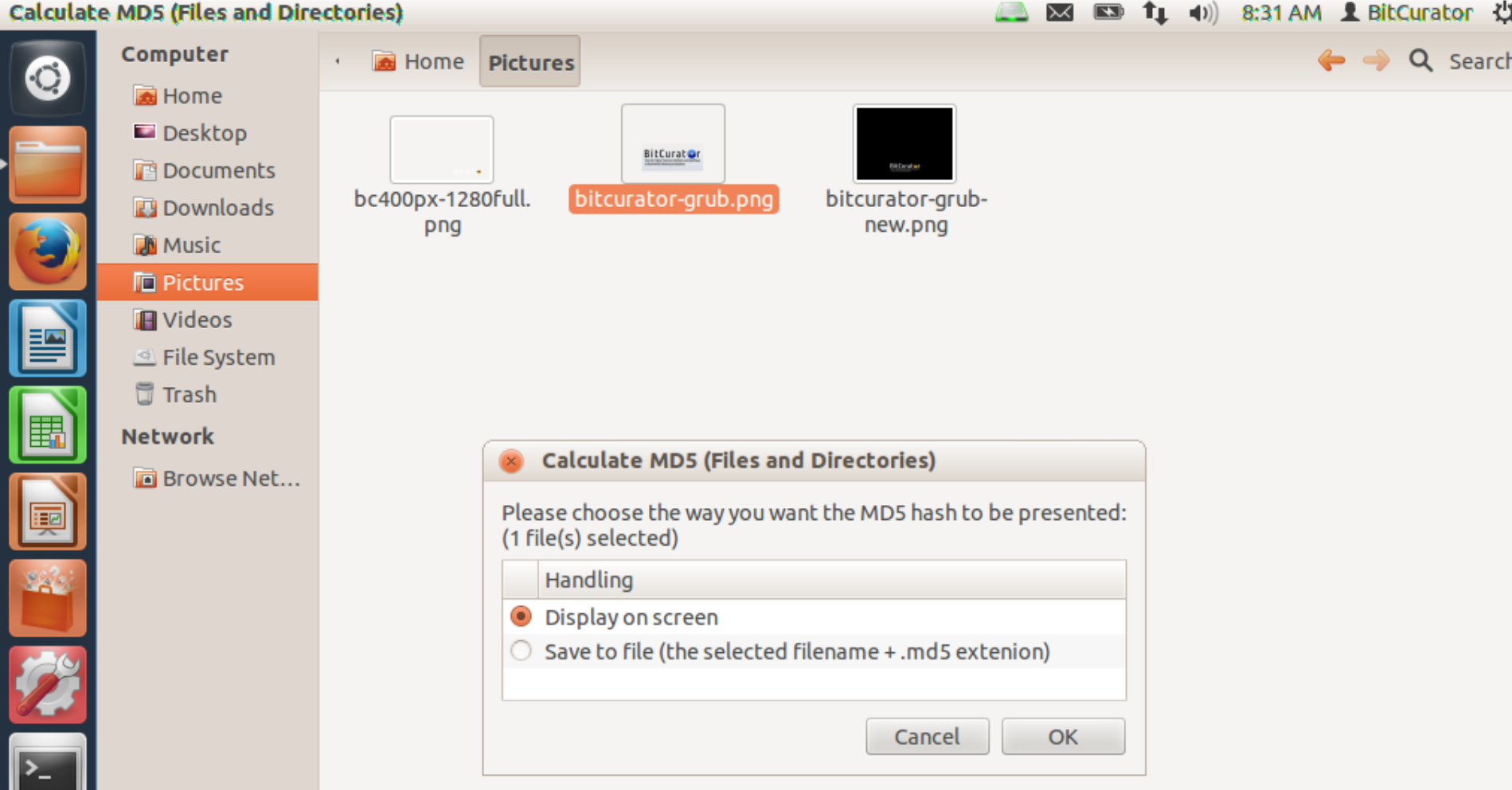

**Calculate MD5 (Files and Directories)** 

区 国 f1 (1) 8:30 AM L BitCurator 以  $\Box$ 

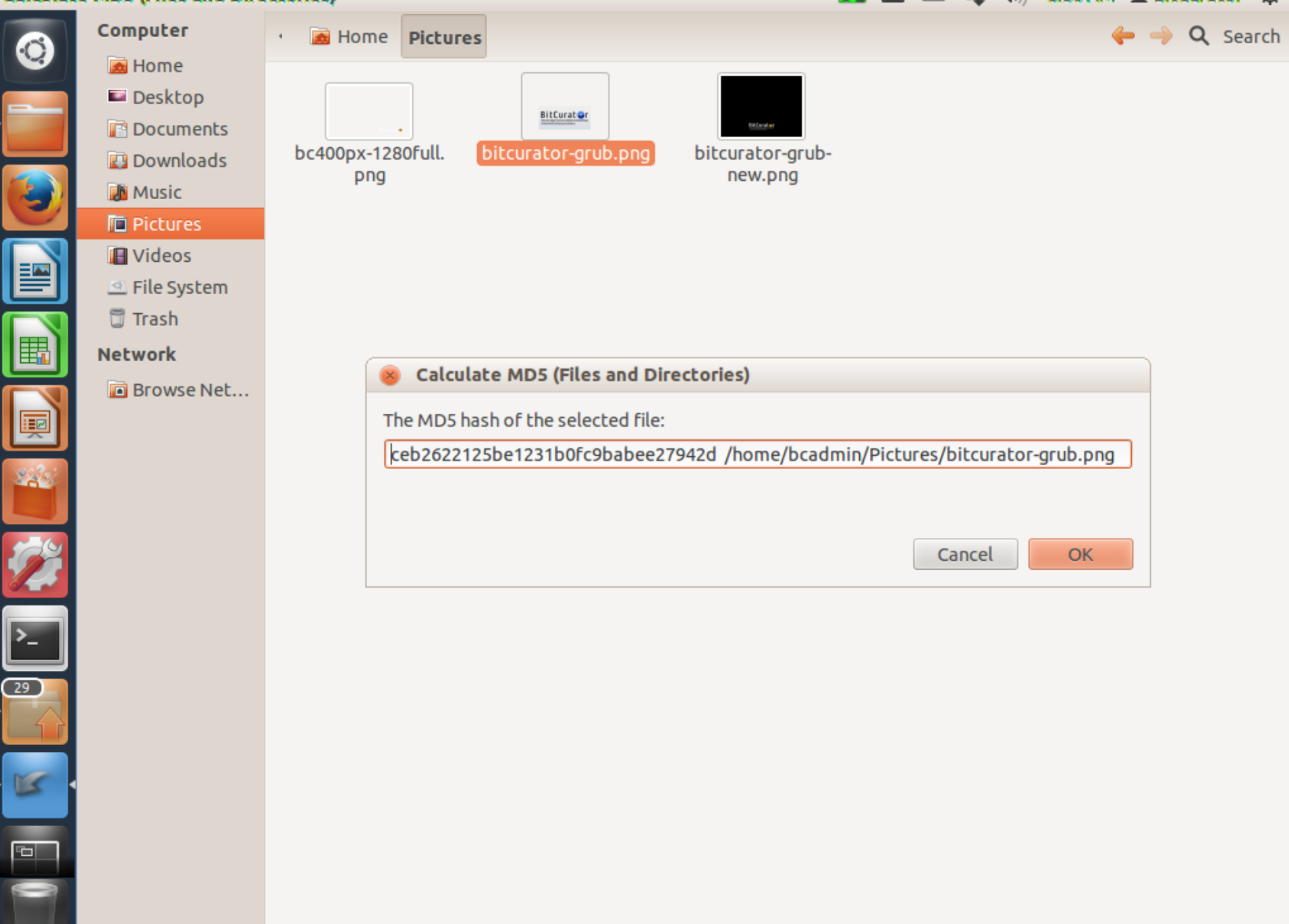

#### In the BitCurator environment:

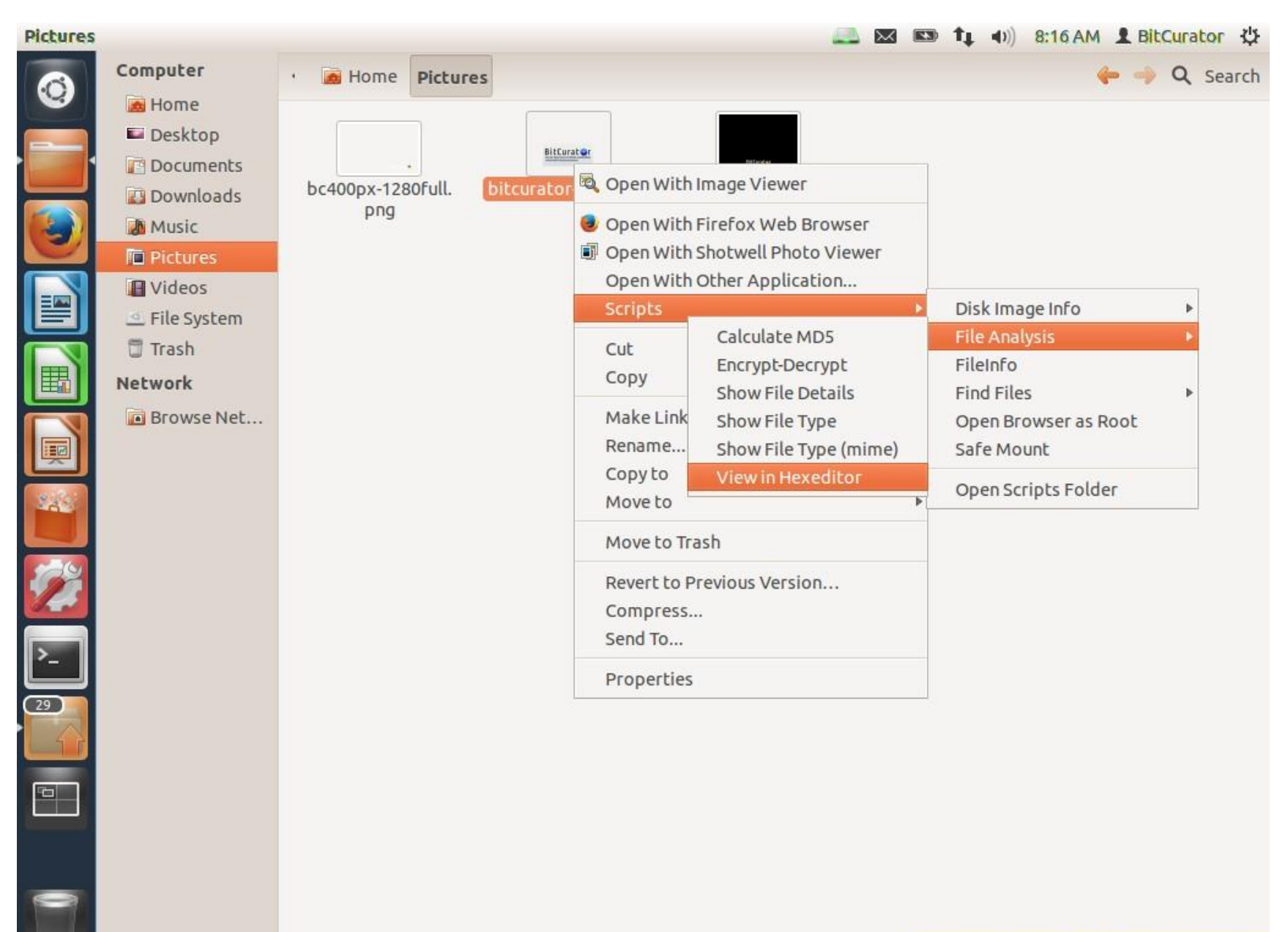

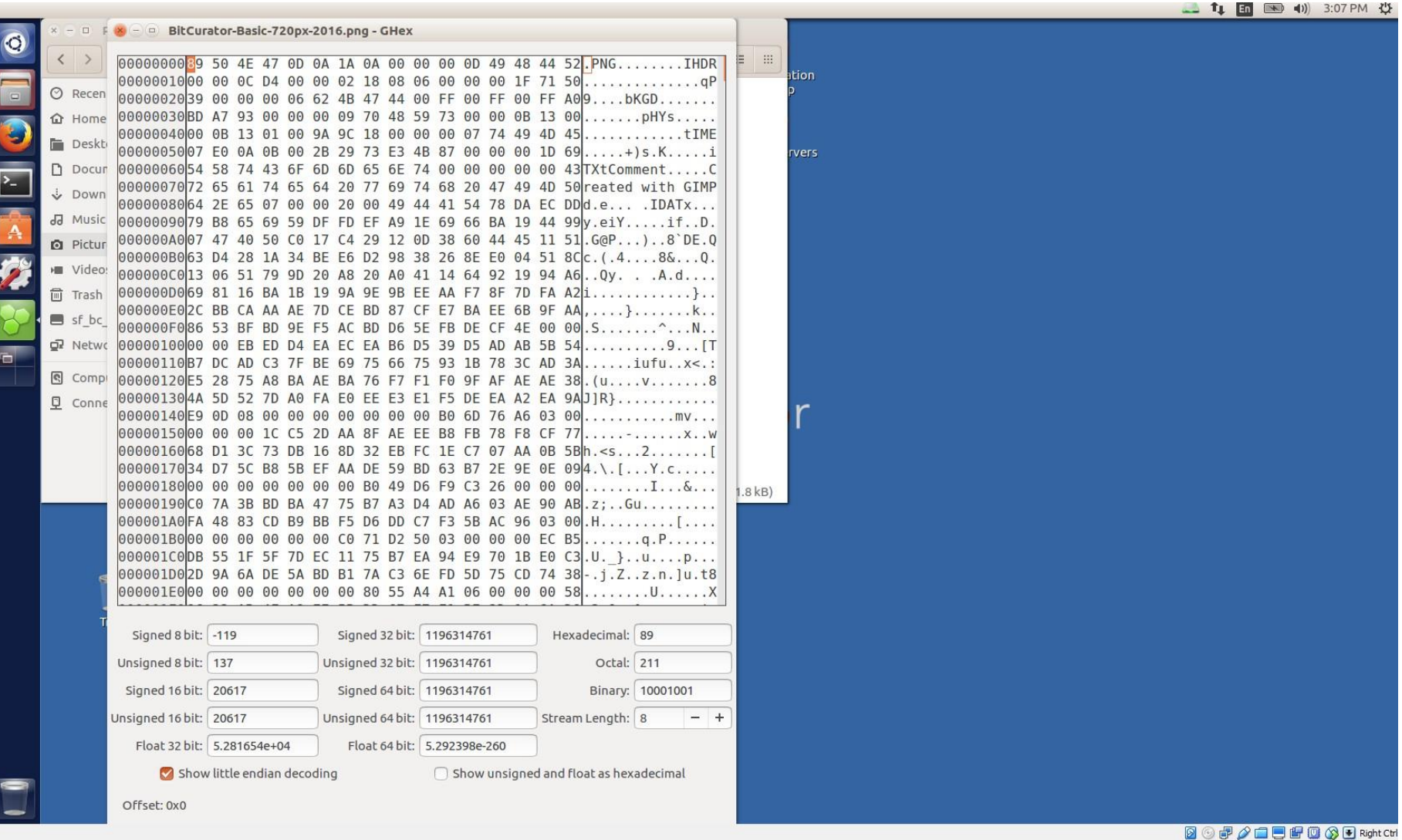

# **Scanning Disk Images and Directories for Potentially Sensitive Information with Bulk Reviewer**

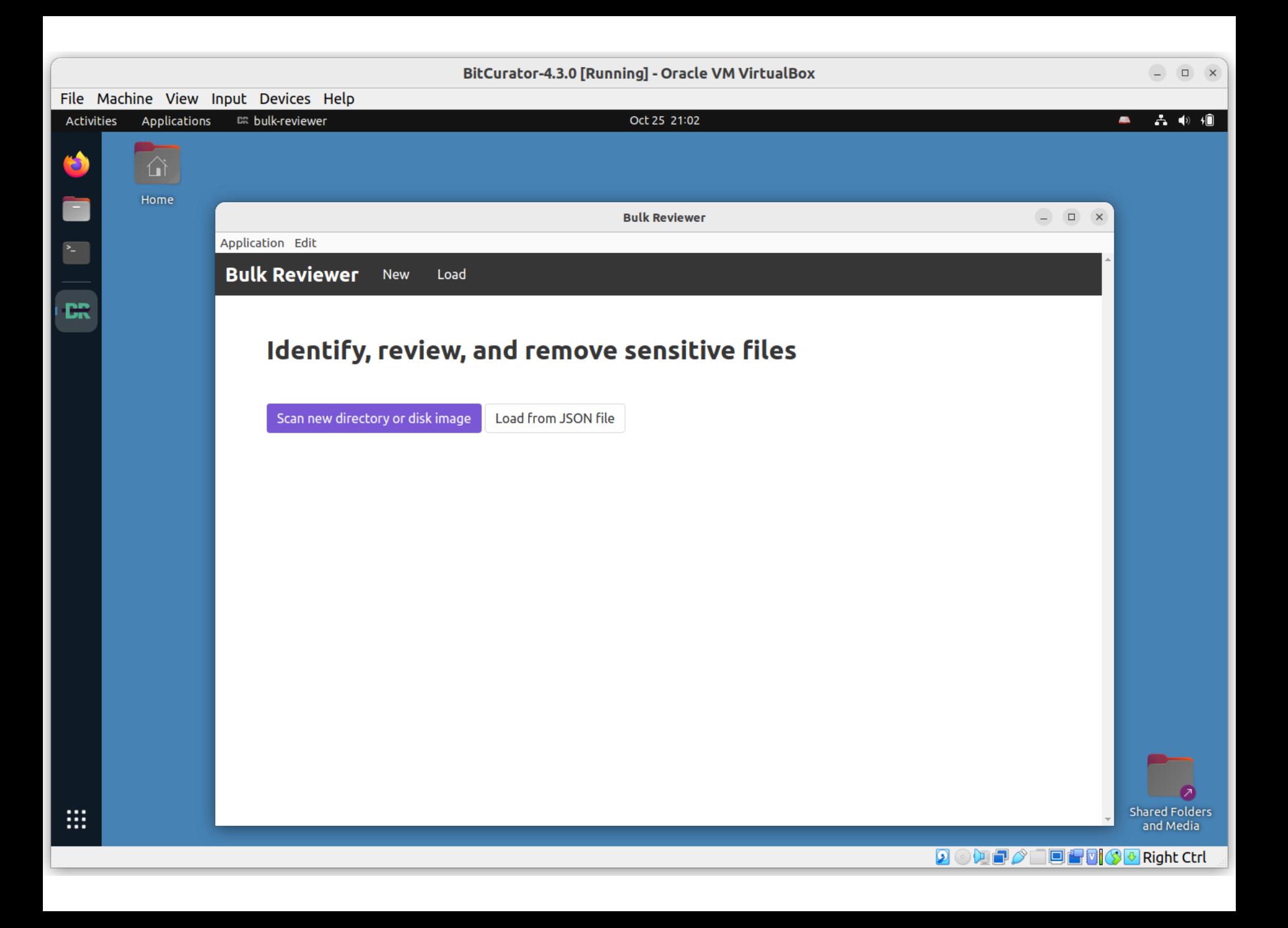

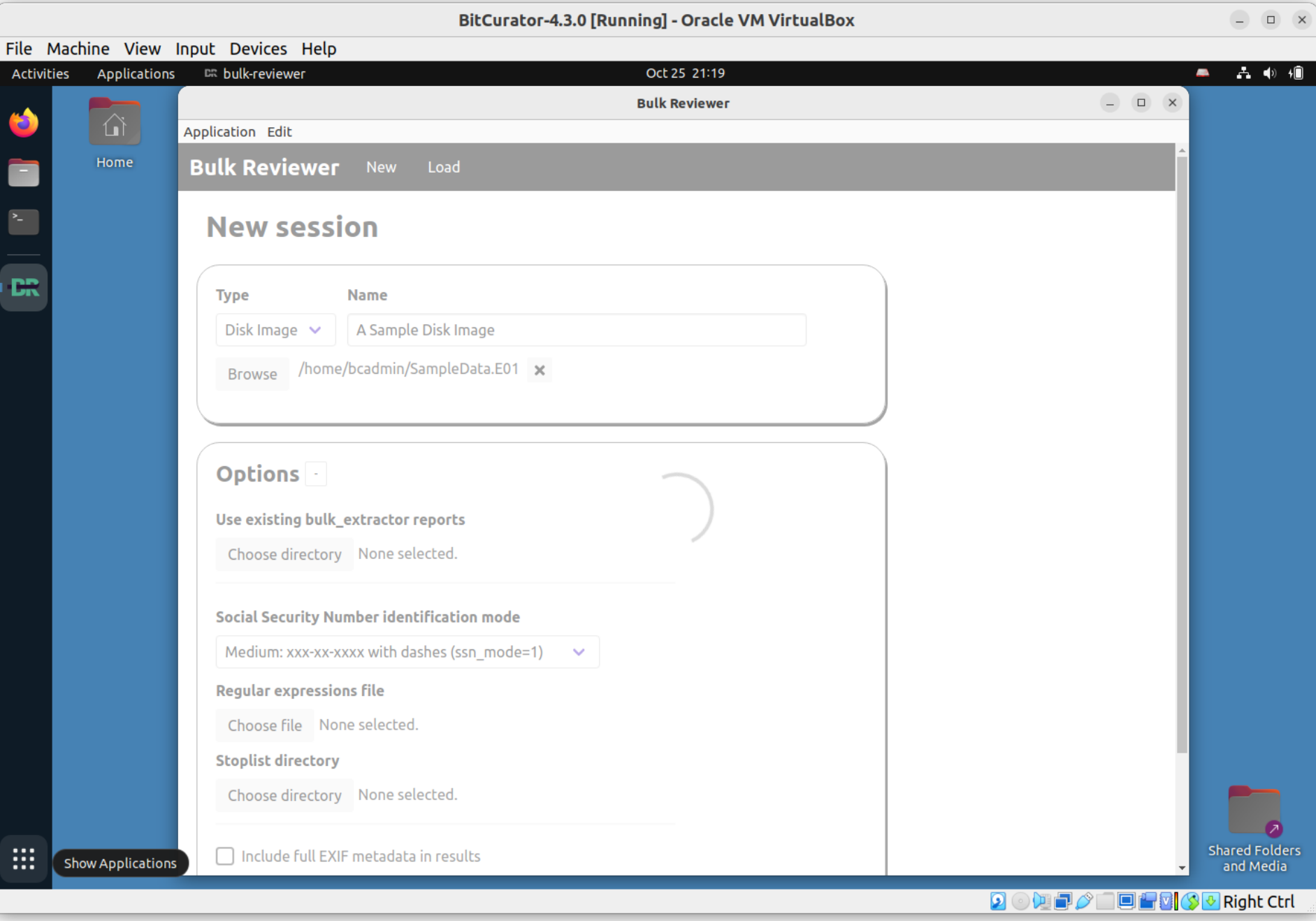

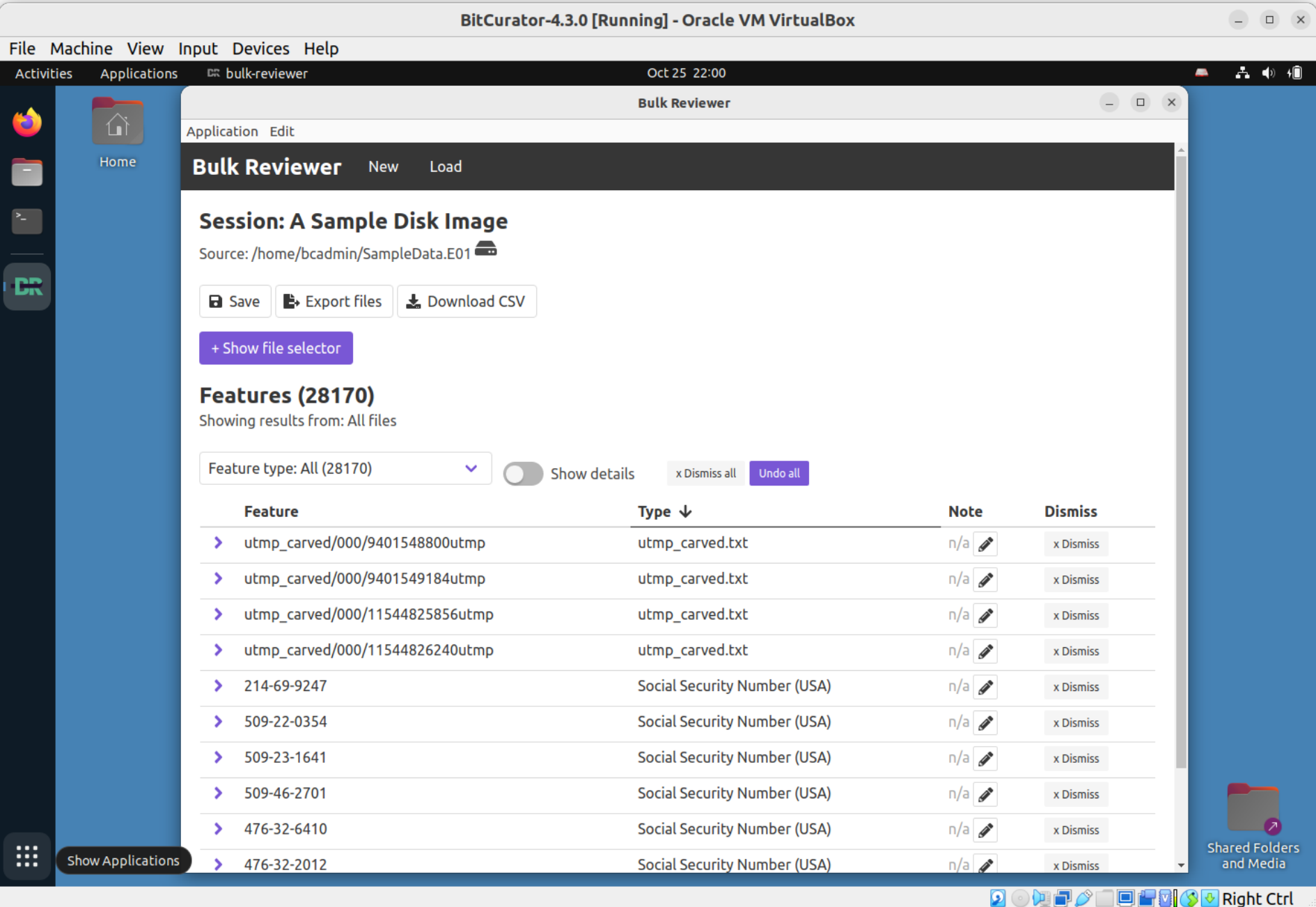

#### XML Schema for Digital Forensics XML

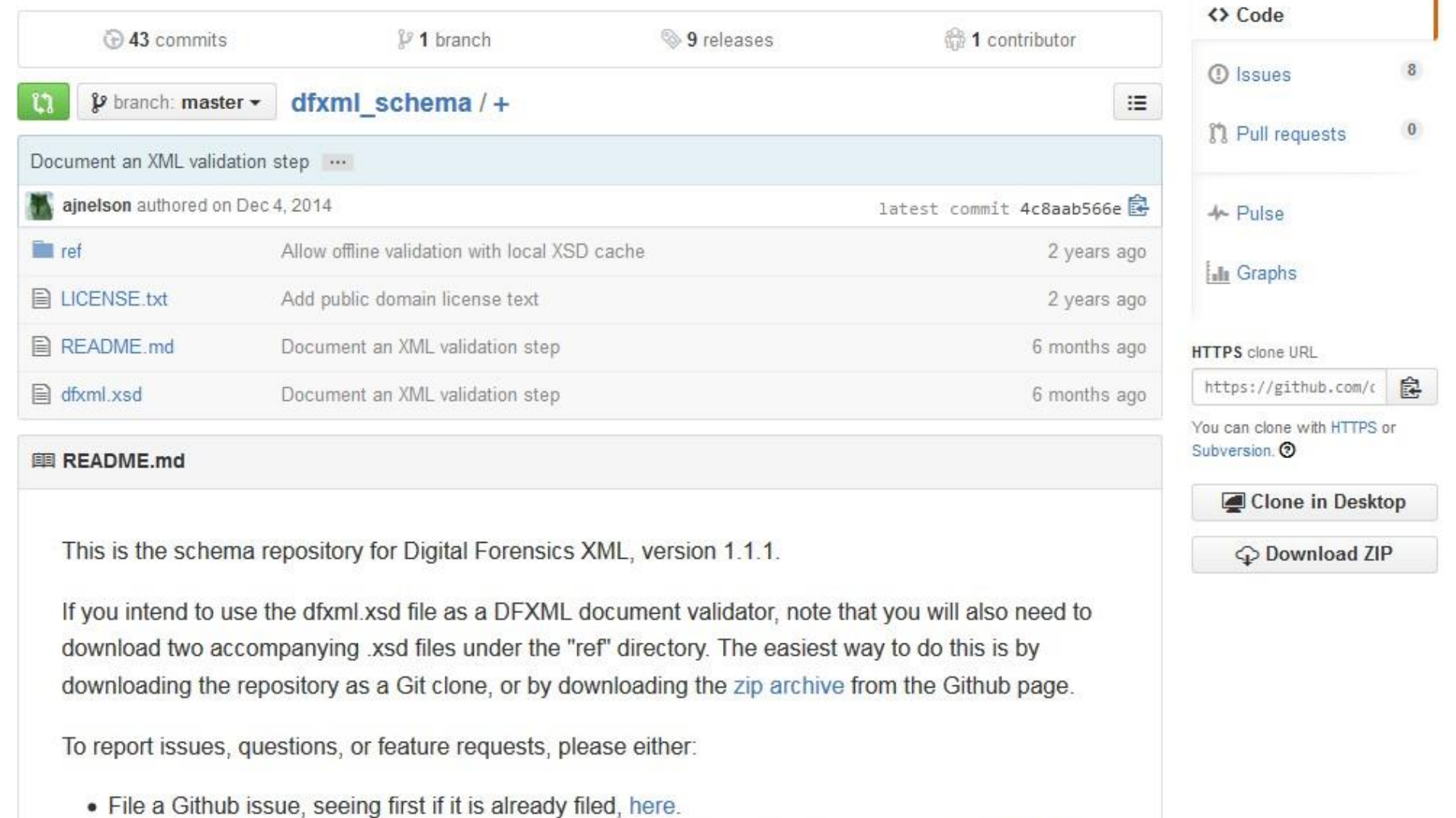

. Email the dfxml@nist.gov mailing list. If you wish to join the mailing list, send an email to dfxmlsubscribe@nist.gov (no subject or message body is necessary), and a moderator will grant access.

#### [https://github.com/dfxml-working-group/dfxml\\_schema](https://github.com/dfxml-working-group/dfxml_schema)

Operationalizing Original Order - Filesystem Metadata Output from fiwalk\*

```
-<fileobject>
 -<parent object>
     \sin 102 \sin 102</parent object>
   <filename>Papers8/37638.BrannyPhyle.Joseph+Moore.pdf</filename>
   <partition>1</partition>
   <id>901</id>
   <name type>r</name type>
   <filesize>100857</filesize>
   \alphaloc>1\alphaloc>
   <sub>used>1</sub><sub></sub><sub>used></sub>
   <inode>6783</inode>
   \epsilon <meta type>1\epsilon/meta type>
   <mode>511</mode>
   \mathbf{<}nlink>1 </nlink>
   \langle \text{uid}\rangle >0 \langle \text{width}\rangle<qid>0<qid>\lemtime prec="2">2009-11-17T19:35:10\le/mtime>
   <atime prec="86400">2009-12-10T05:00:00</atime>
   <crtime prec="2">2009-12-10T19:34:11</crtime>
   <libmagic>PDF document, version 1.4 </libmagic>
 -\epsilon - \epsilon runs
     <br/>byte_run file_offset="0" fs_offset="56621568" img_offset="56653824" len="100857"/>
   </byte runs>
   <hashdigest type="md5">eb60256dabffa67cef7211bcba659815</hashdigest>
   <hashdigest type="sha1">e56f606877f10daf91dc0304ea120b35452bd36e</hashdigest>
 </fileobject>
```
\*Developed by Simson Garfinkel

### PREMIS (Preservation) Metadata Generated from Running BitCurator Tools – Recorded as PREMIS Events

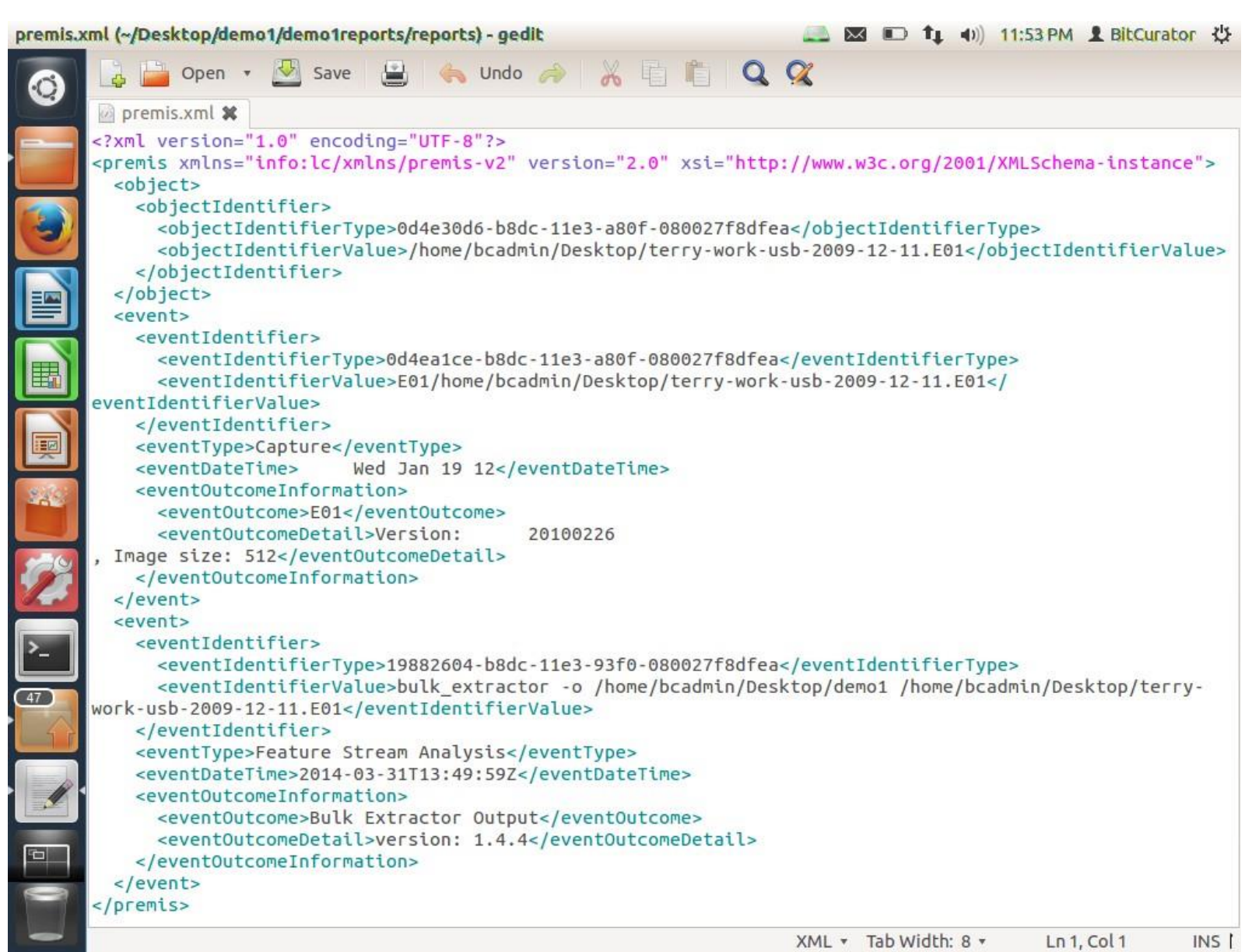

# Provenance – DFXML Output

```
000BitCurator-0.2.0 [Running]
                                                                                        図 国 f1 (i) 8:08 PM LBitCurator <br />
以
Mozilla Firefox
        File:///home/b...mpleimage.xml
  \bulletlile:///home/bcadmin/Desktop/SampleData/sampleimage.xml
                                                                                          \triangledown \bigotimes \bigotimes \bigotimes \bigotimes Google
                                                                                                                         Q<sub>fe</sub>
         This XML file does not appear to have any style information associated with it. The document tree is shown below.
         -<dfxml version="1.0">
          -<metadata>
              <dc:type>Disk Image</dc:type>
            </metadata>
          -<creator version="1.0"><program>fiwalk</program>
  埾
              <sub>version</sub> > 4.0.2 < <sub>version</sub> ></sub>
            -<br />
build environment>
                <compiler>GCC 4.6</compiler>
  齲
                <library name="afflib" version="3.7.1"/>
                <library name="libewf" version="20130303"/>
  褏
              </build environment>
            -<execution_environment>
              -<command line>
   A.
                 fiwalk -f -X /home/bcadmin/Desktop/SampleData/sampleimage.xml /home/bcadmin/Desktop/SampleData
                 /sampleimage.E01
                </command line>
                <start_time>2013-03-12T00:08:28Z</start_time>
              </execution environment>
            </creator>
  \overline{P}-<source>
              <image filename>/home/bcadmin/Desktop/SampleData/sampleimage.E01</image filename>
            </source>
  \bullet\leq l - f s start: \theta \rightarrow-<volume offset="0">
              <partition offset>0</partition offset>
              <ftype>2048</ftype>
              <ftype str>iso9660</ftype str>
              <br />
<br />
<br />
<br />
count>36839</block count>
                                                                                                  \bigcirc \bigcirc \bigcirc \Box \bigcirc \bigcirc \Box Left \mathcal X
```
# **Batch and Case vs. Triage**

- Batch and case model
	- Forensic Toolkit (FTK)
	- Autopsy
	- OpenText EnCase Forensic
- Triage
	- **BitCurator**
	- SIFT Workstation (SANS) specialized OS much like BitCurator but tools focus on forensics tasks (e.g. RAM analysis)
	- Kroll Artifact Parser (KAPE) based on model of quick results but focuses on security incident response rather than curation of materials

# **Challenges**

- Incorporation into DP workflows, e.g. metadata conventions, connections to collection management systems
- Obsolete storage media and filesystems
- Dealing with large, internally complex data Files (including disk images)
- Provision of public access
- Defining and implementing ethical commitments

# **New Workflows**

- Core digital curation functions involve numerous decisions based on various patterns – commonalities, differences, contextual relationships
- When patterns can be identified algorithmically, software can assist the process
- Compared to analog materials, functions are often more iterative and rely on data sources/streams shared across functions

#### **OSSArcFlow**

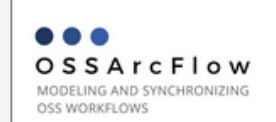

Contact: **Katherine Skinner** 

**Additional Documents: DESArcFlow proposal**  Investigating, Synchronizing, and Modeling a Range of Archival **Workflows for Born-Digital Content** 

#### **Project Abstract**

The Educopia Institute, in collaboration with the University of North Carolina at Chapel Hill School of Information and Library Science (UNC SILS), LYRASIS, and Artefactual, Inc., are investigating, synchronizing, and modeling a range of workflows to increase the capacity of libraries and archives to curate born digital content. These archival workflows will incorporate three leading open source software (OSS) platforms-BitCurator, Archivematica, and ArchivesSpace-and the project will be designed to generate findings that can be generalizable to settings that are using other platforms and applications.

This project will significantly impact curation practices by increasing our understanding of how institutions of different sizes and types may engage in OSS tool integration and workflow development. Our findings will be used to support a broad range of libraries and archives actively collecting and curating digital content. The knowledge gained by working with multiple institutions of different types and sizes will also broaden field-wide understanding of curation approaches and priorities, and how those impact the use of tools and capabilities in Archivematica, ArchivesSpace, and BitCurator. We expect the empirical findings about institutional needs, as well as formal workflow models, to contribute to digital curation research literature.

This project has been generously funded by the Institute of Museum and Library Services.

#### **Project Outputs**

#### Digital Dossiers (January 2018)

Ahead of the partner meeting on December 4-5, 2017, project partners created digital dossiers outlining the form, function, and future of digital curation at their home institutions.

1. Atlanta University Center, Robert W. Woodruff Library 2. District of Columbia Public Library 3. Duke University

#### https://educopia.org/research/ossarcflow

# **Artifacts: Workflow Representations**

Rep #1 Procedural Narrative

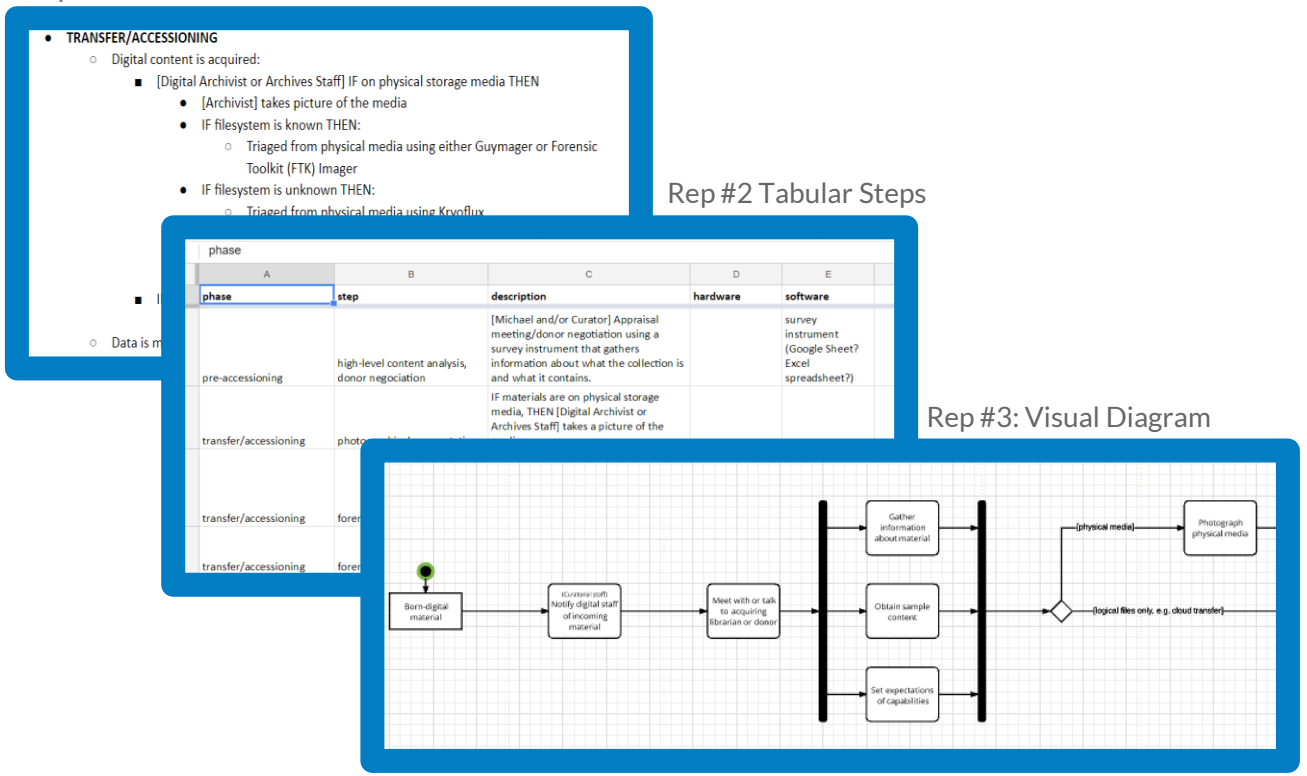

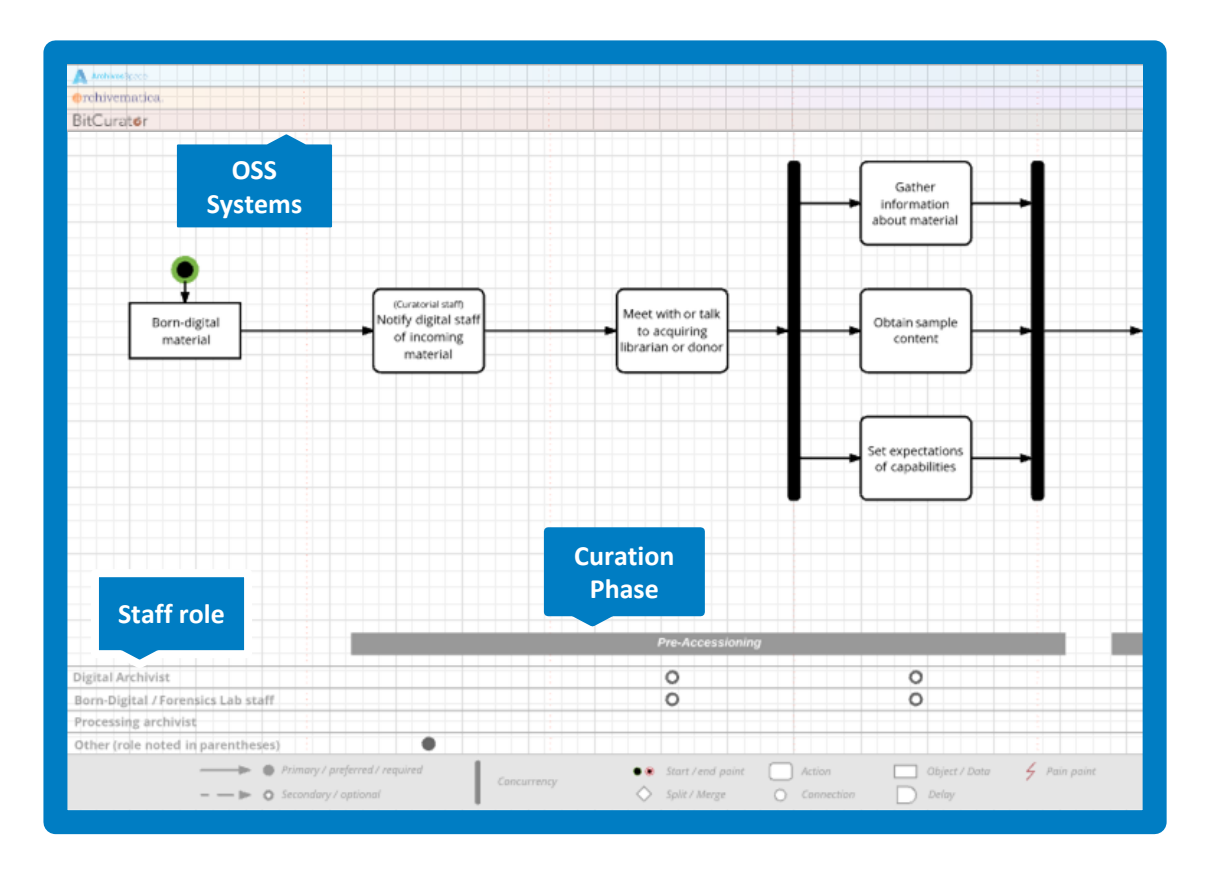

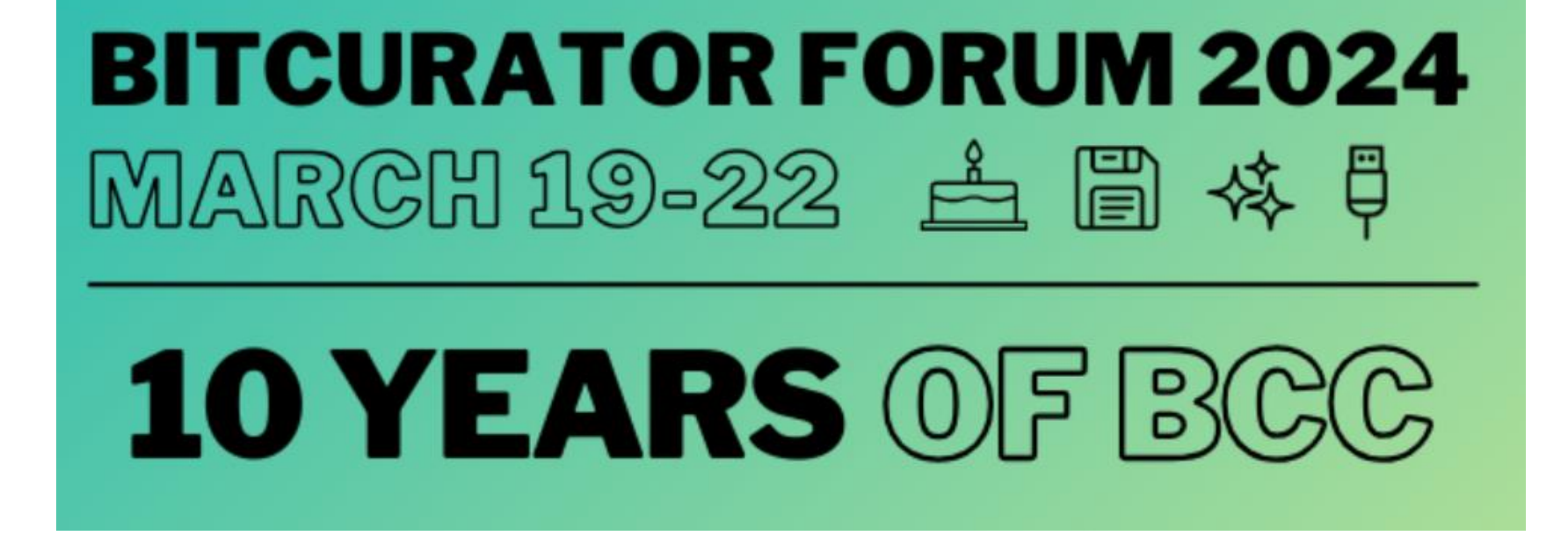

<https://bitcuratorconsortium.org/forum/>